# **ICA**

# ICA联盟白皮书

# AT 指令集规范

AT Command Set Specification

V0.4 – 2018/02/23

2018 - 02 - 23 发布 ICA 发布

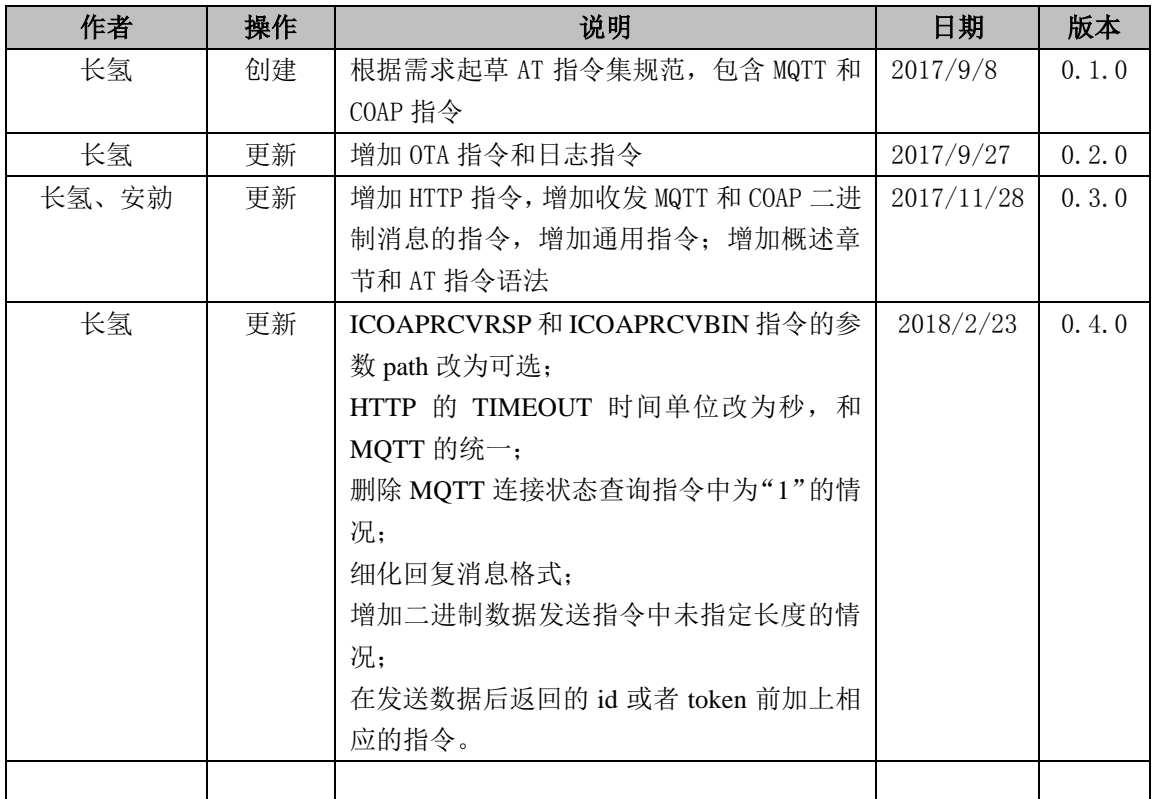

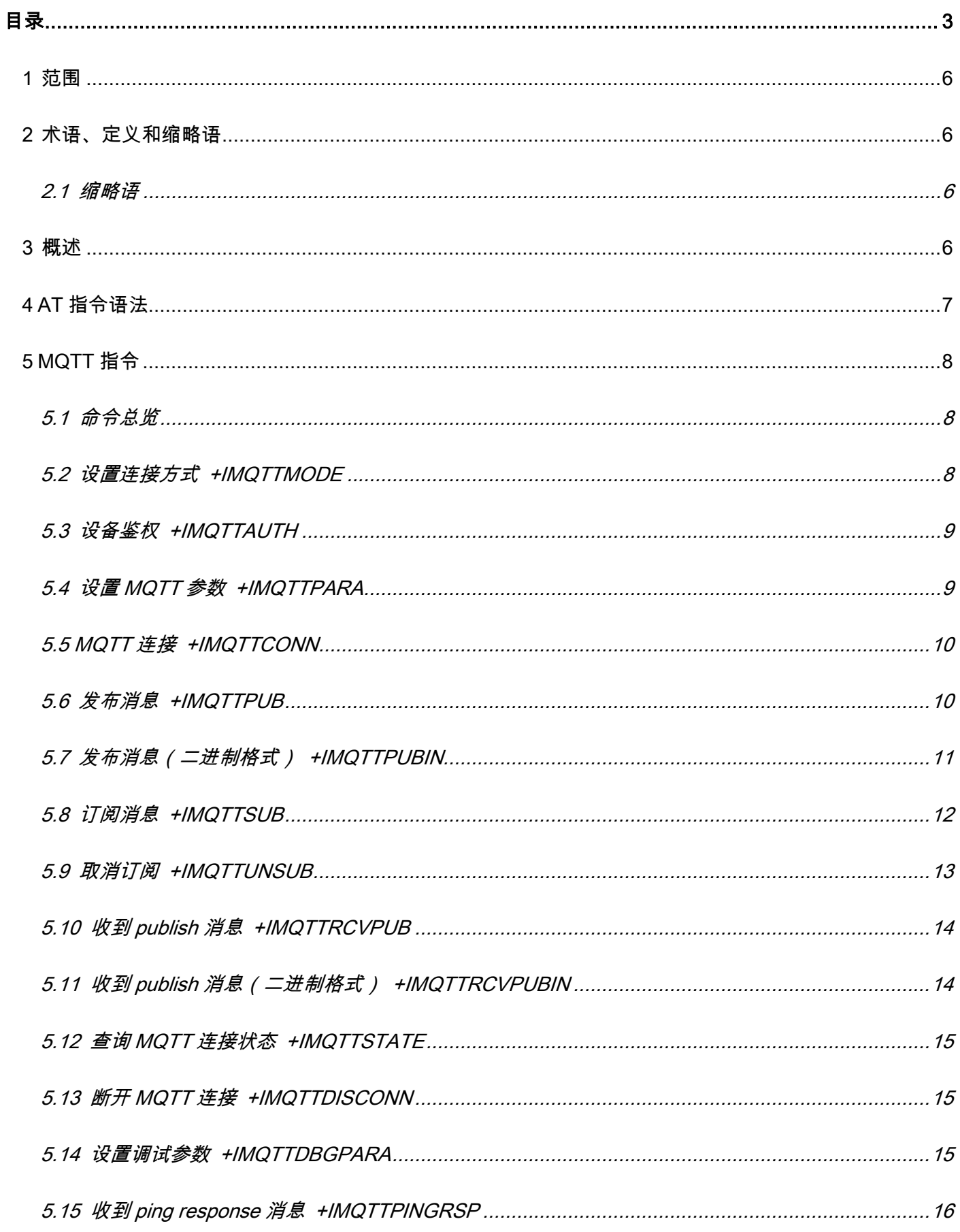

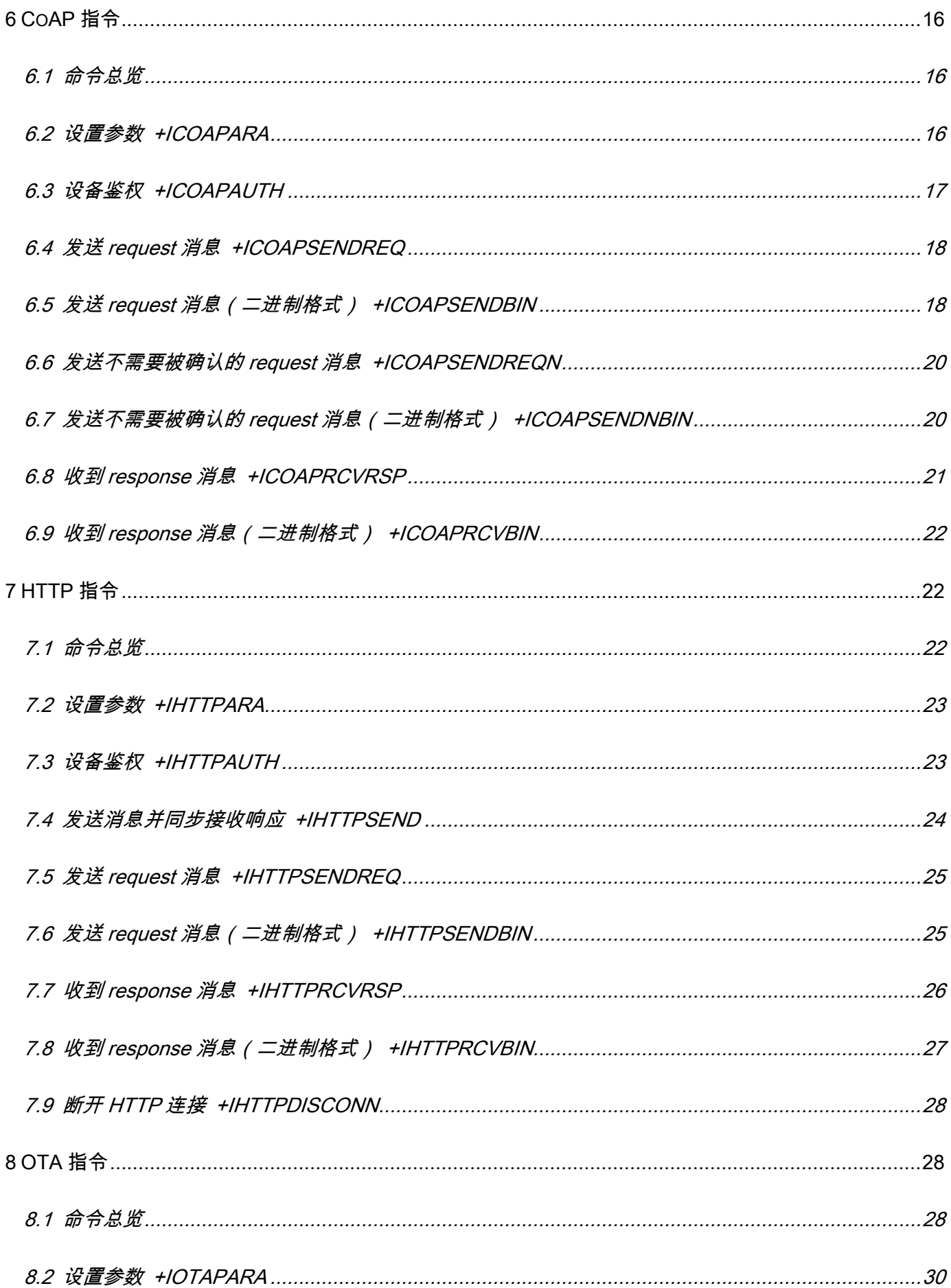

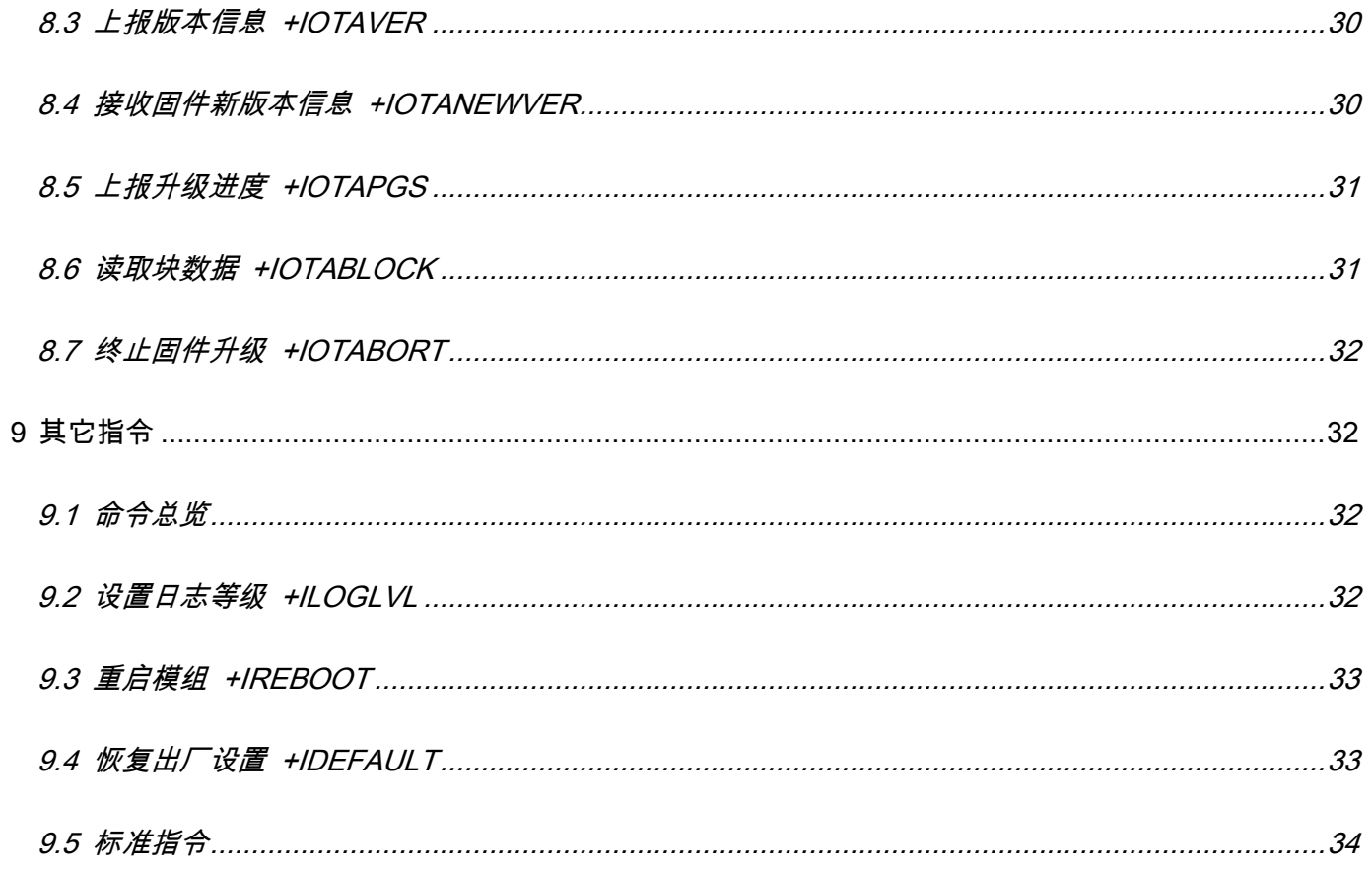

本规范规定了物联网领域端内设备通信的AT指令集。

#### 2 术语、定义和缩略语

#### 2.1 缩略语

下列缩略语适用于本文件。

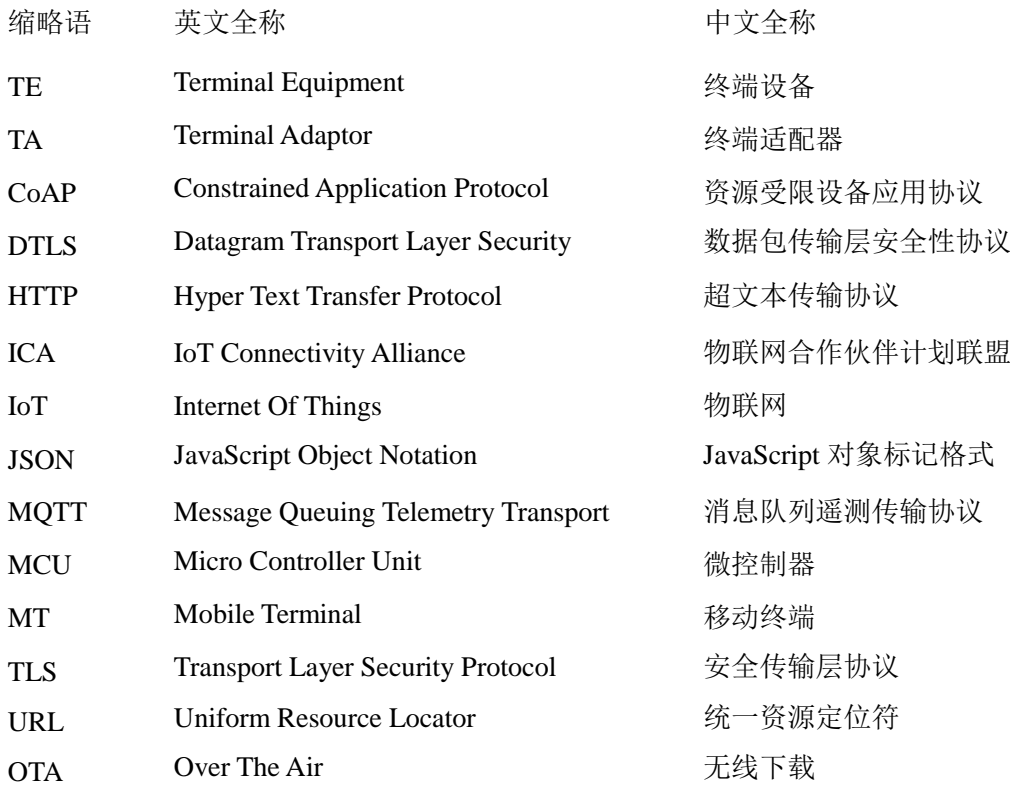

#### 3 概述

终端设备(TE, Terminal Equipment)可通过发送本标准所述的AT命令控制移动终端(MT, Mobile Terminal) 功能及相关网络业务。终端适配器(TA,Terminal Adaptor)完成终端设备与移动设备之间的命令及消息适配功能。 终端设备(TE)、终端适配器(TA)及移动终端(MT)的物理实现可以是下列情况:

TE、TA和MT是三个独立的实体;

TE是独立的实体,TA集成在MT内部;

MT是独立的实体,TA集成在TE内部;

TE、TA和MT集成为一个实体。

在本规范中,TE认为是物联网设备的MCU模块,TA集成在MT内部,认为是通信模块。通信模块包括但不限于GPRS 通信模块、Wi-Fi通信模、LoRa通信模块。

终端设备(TE)、终端适配器(TA)及移动终端(MT)的系统结构及之间建立关联的基本流程如图1所示。终端 设备及适配器间接口可使用串口线缆、红外等方式。

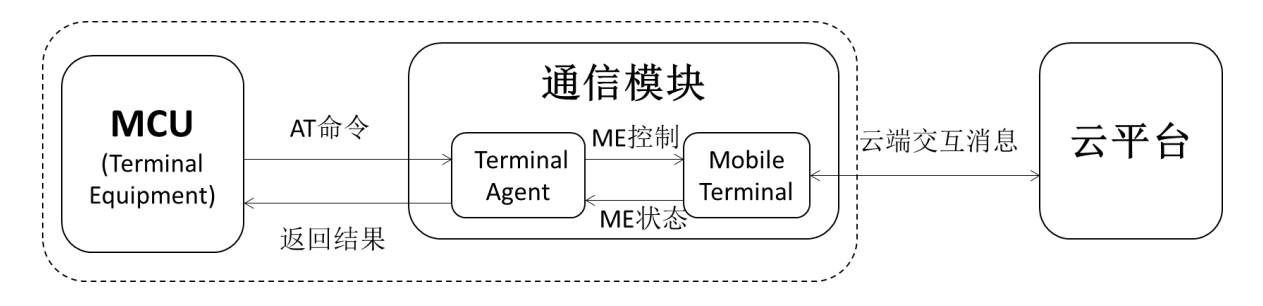

图 1 系统结构图

根据图1所示,MCU模块与通信模块共同集成于物联网设备,MCU通过AT命令与TA实现通信,从而控制MT实现物联 网设备与云端的交互。

由于物联网设备与云端的交互是通过HTTP协议、MQTT协议等来进行,因此在本规范中,通过对标准的AT指令进 行扩展,实现支持MQTT指令、HTTP指令、OTA指令等,从而实现物联网设备与云端的消息交互。

#### 4 AT 指令语法

AT指令采用基于ASCII码的命令行,命令格式如下: 请求消息格式为: AT+<CMD>[OP][para-1, para-2, ……para-n]<\r>

| 域                        | 说明                    |  |
|--------------------------|-----------------------|--|
| $AT+$                    | 命令消息前缀                |  |
| CMD                      | 指令字符串                 |  |
| op                       | 指令操作符。可以是以下内容:        |  |
|                          | "=":表示参数设置。           |  |
|                          | "?":表示查询参数的当前值。       |  |
|                          | "":表示执行指令。            |  |
|                          | "=?": 表示查询设置指令的参数。    |  |
| para-1, para-2, $\cdots$ | 表示设置的参数值, 或者是指定要查询的参数 |  |
| para-n                   |                       |  |
| \r                       | 回车结束符, ASCII码为0x0D    |  |

表格 1 AT 请求消息格式

回应消息格式为: <\r\n>[+CMD:][para-1,para-2, ……para-n]<\r\n>

或者: <\r\n><STATUS><\r\n>

或者上述两者都有。

#### 表格 2 AT 回应消息格式

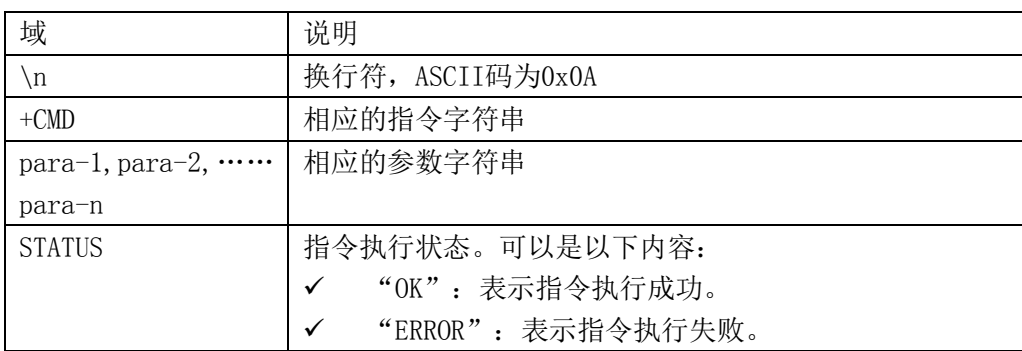

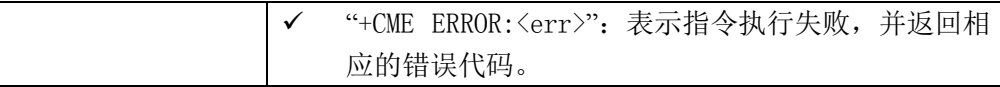

注:

- <>:表示必须包含的内容。
- []:表示可选的内容。
- \r: 回车结束符, ASCII码为0x0D
- \n: 换行符, ASCII码为0x0A。

例如,查询MQTT的连接模式,发送指令为: AT+IMQTTMODE?\r 回复的消息为:  $\r \r \n\rr \m4$  IMQTTMODE:  $1 \r \n$  $\r\ln\frac{K}{r}\n$ 下文中为了便于阅读,将\r\n隐藏。

### 5 MQTT 指令

### 5.1 命令总览

通信模组提供设备端使用的AT指令如下:

#### 表格 3 MQTT 的 AT 指令集

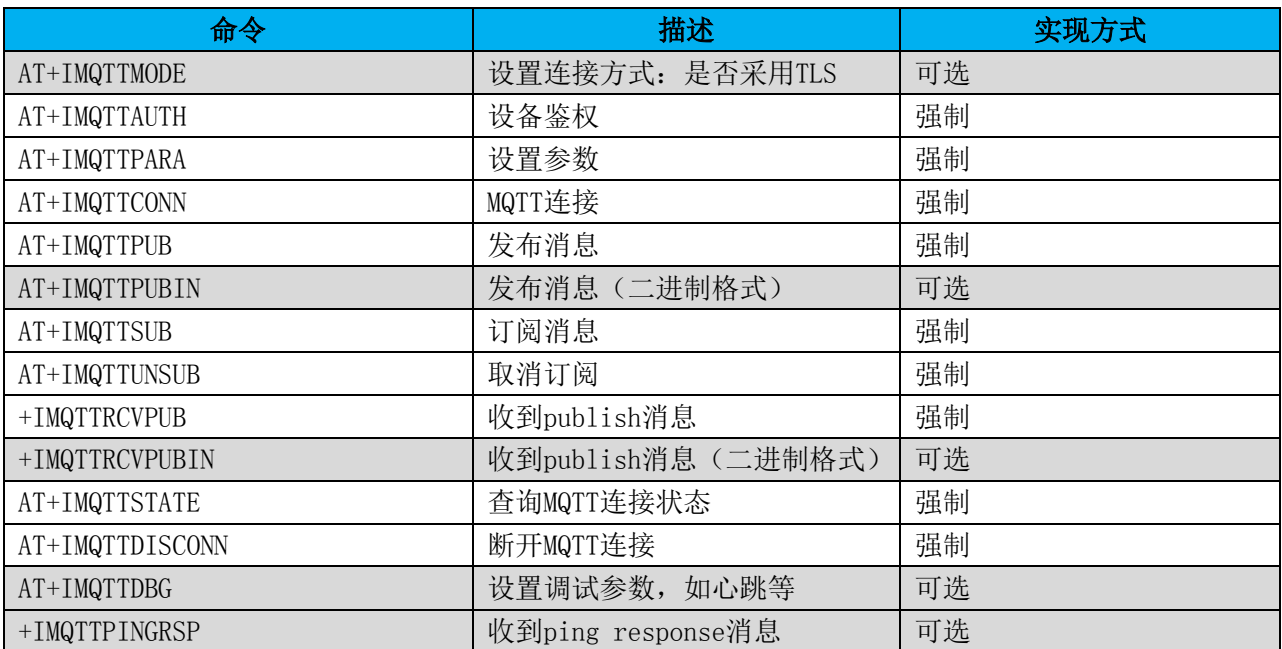

# 5.2 设置连接方式 +IMQTTMODE

#### 表格 4 设置 MQTT 连接方式

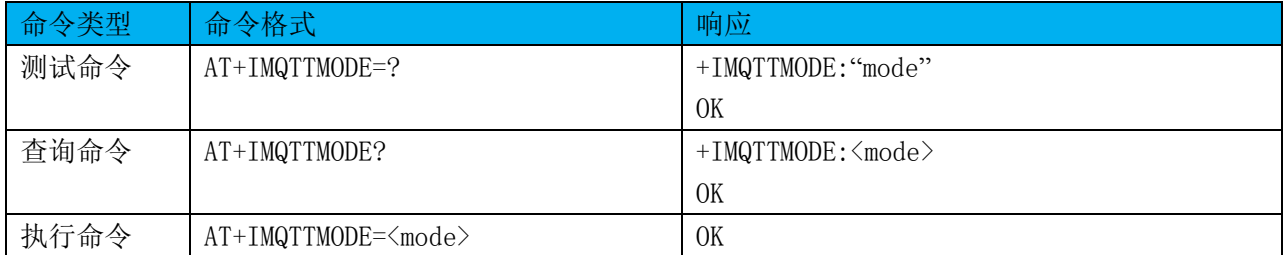

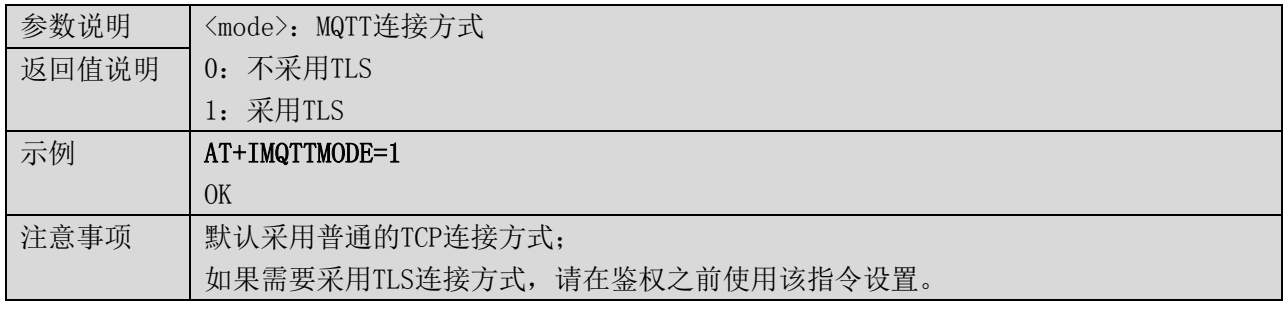

# 5.3 设备鉴权 +IMQTTAUTH

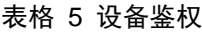

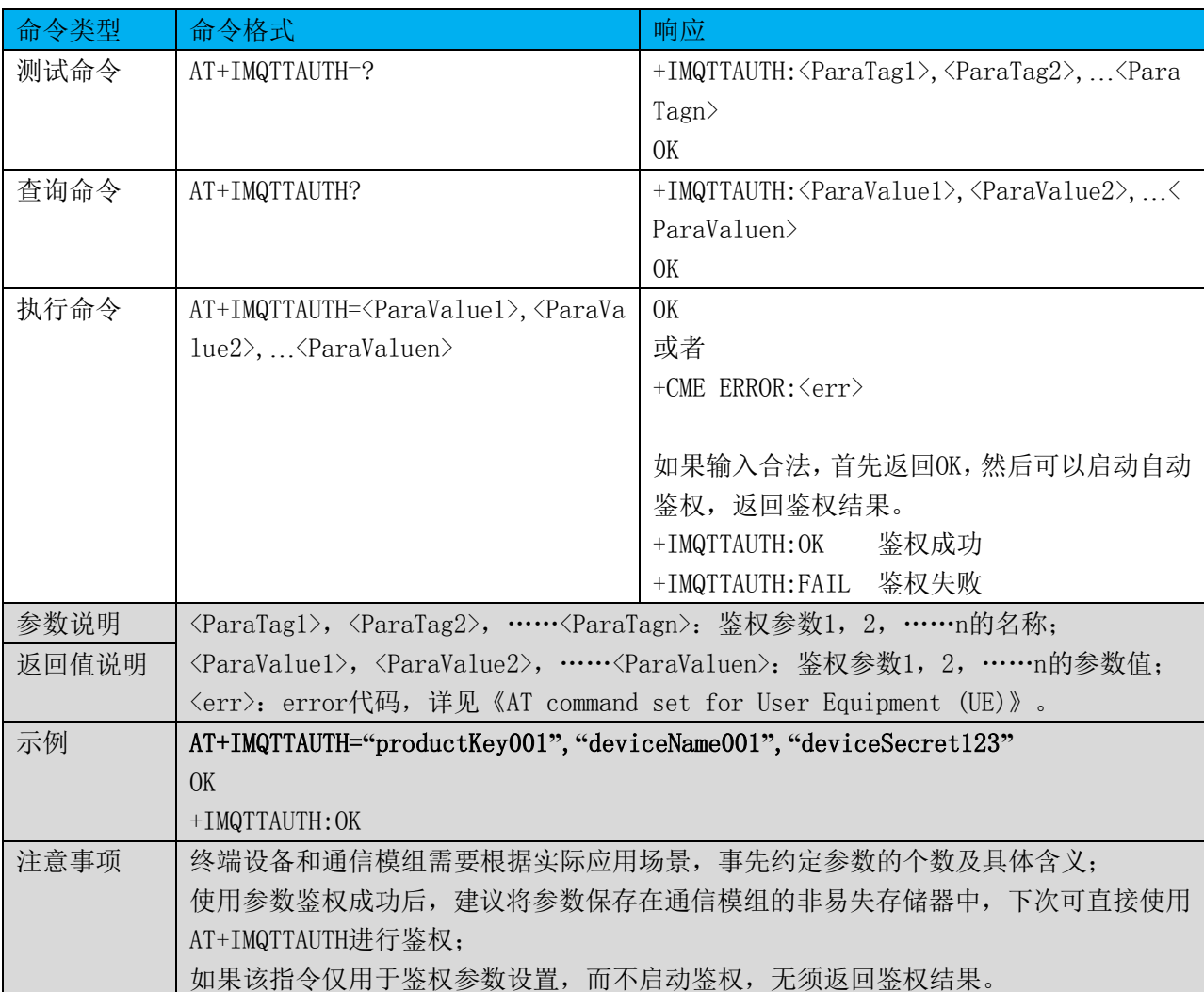

# 5.4 设置 MQTT 参数 +IMQTTPARA

# 表格 6 设置 MQTT 参数

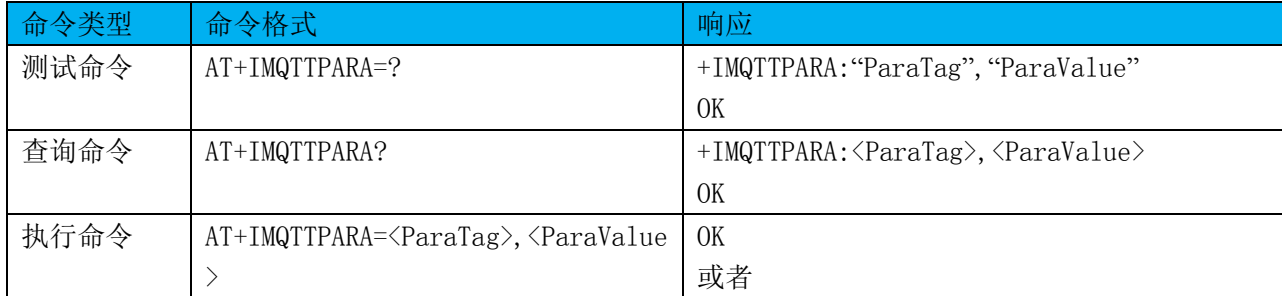

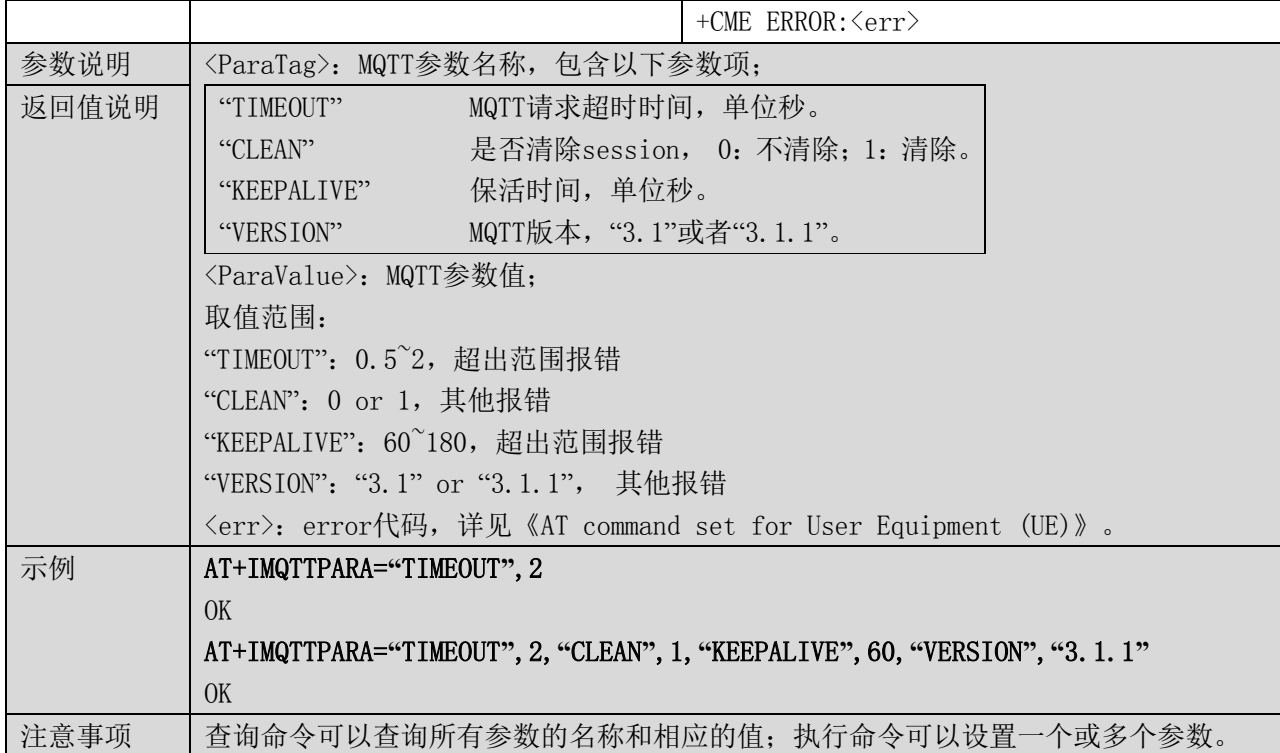

# 5.5 MQTT 连接 +IMQTTCONN

# 表格 7 MQTT 连接

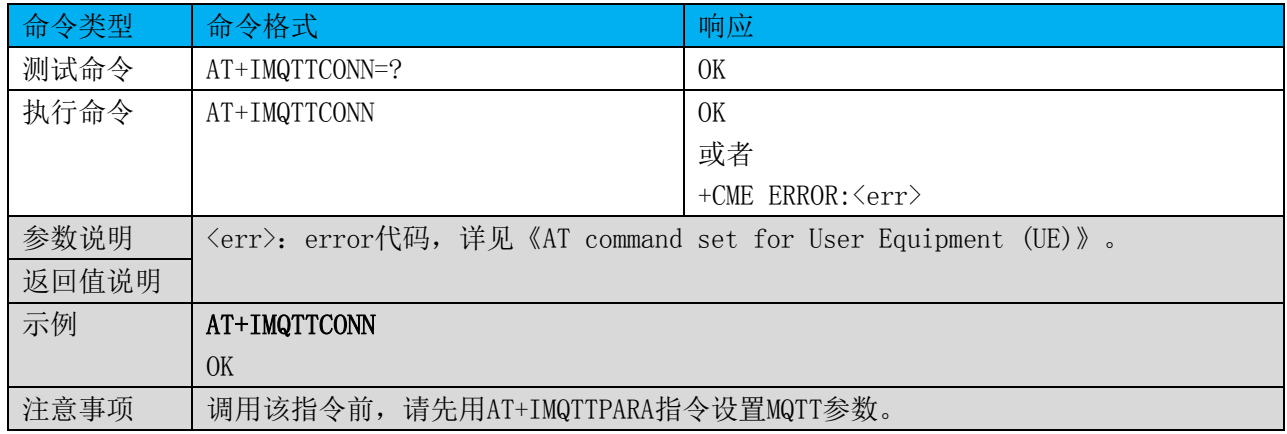

#### 5.6 发布消息 +IMQTTPUB

#### 表格 8 发布消息

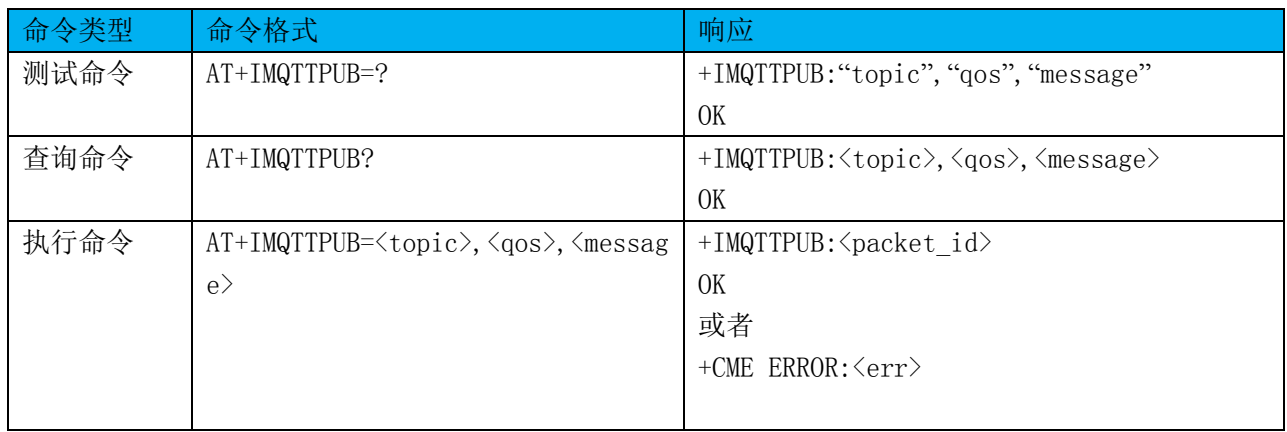

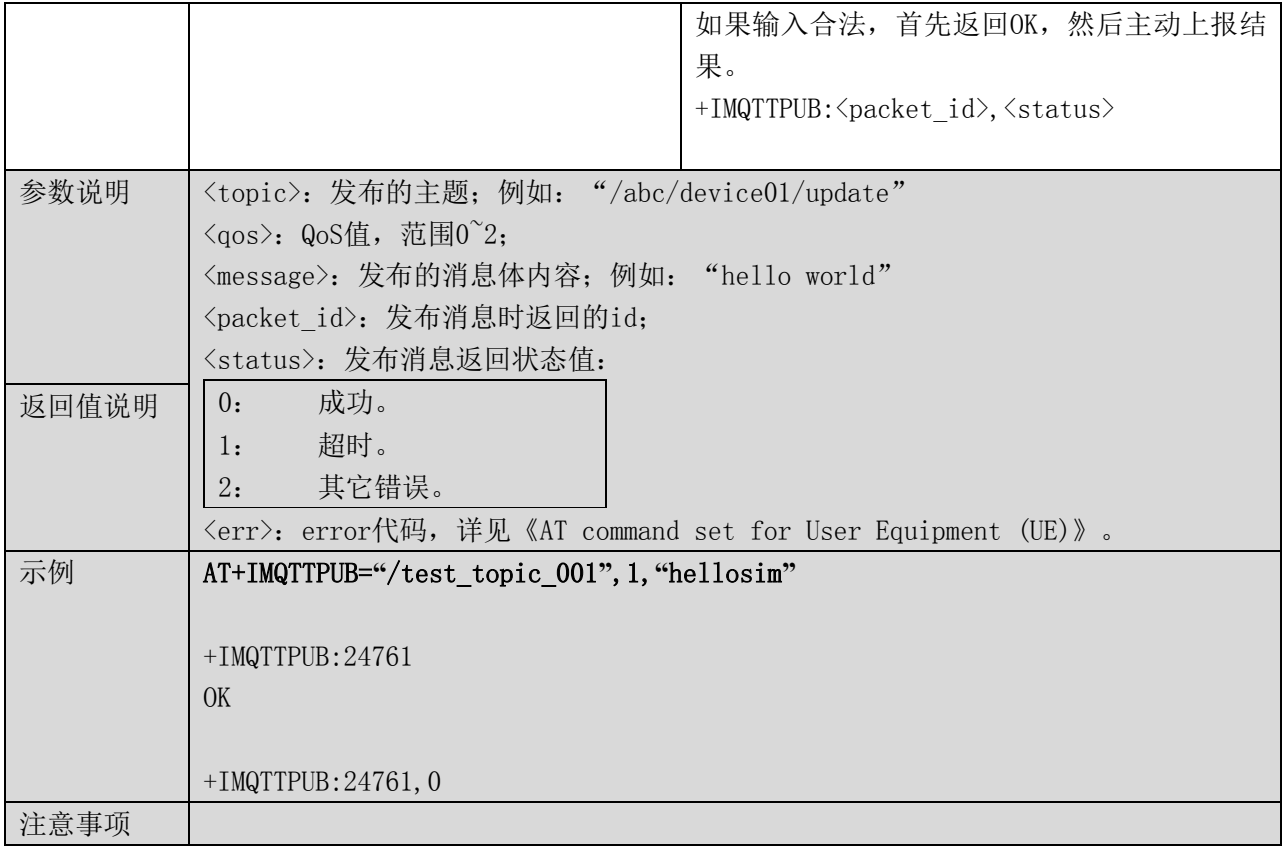

# 5.7 发布消息(二进制格式) +IMQTTPUBIN

表格 9 发布消息(二进制格式)

| 命令类型 | 命令格式                                                                                 | 响应                                                             |
|------|--------------------------------------------------------------------------------------|----------------------------------------------------------------|
| 测试命令 | AT+IMQTTPUBIN=?                                                                      | +IMQTTPUBIN: "topic", "qos", "msg_len"                         |
|      |                                                                                      | 0K                                                             |
|      |                                                                                      | "bin message"                                                  |
| 查询命令 | AT+IMQTTPUBIN?                                                                       | +IMQTTPUBIN: <topic>, <qos>, <msg_len></msg_len></qos></topic> |
|      |                                                                                      | OK                                                             |
|      |                                                                                      | $\langle \text{bin message} \rangle$                           |
| 执行命令 | AT+IMQTTPUBIN= <topic>,<qos>,<msg< td=""><td>当msg_len大于0时,</td></msg<></qos></topic> | 当msg_len大于0时,                                                  |
|      | len                                                                                  | 0K                                                             |
|      |                                                                                      | 当msg_len等于0时,                                                  |
|      |                                                                                      |                                                                |
|      | $\binom{1}{1}$ message>[+++]                                                         | +IMQTTPUBIN: <packet id=""></packet>                           |
|      |                                                                                      | 0K                                                             |
|      |                                                                                      | 或者                                                             |
|      |                                                                                      | +CME $ERROR:\langle err \rangle$                               |
|      |                                                                                      |                                                                |
|      |                                                                                      | 如果输入合法, 首先返回OK, 然后主动上报结                                        |
|      |                                                                                      | 果。                                                             |
|      |                                                                                      | +IMQTTPUBIN: < packet id>, < status>                           |
|      |                                                                                      |                                                                |

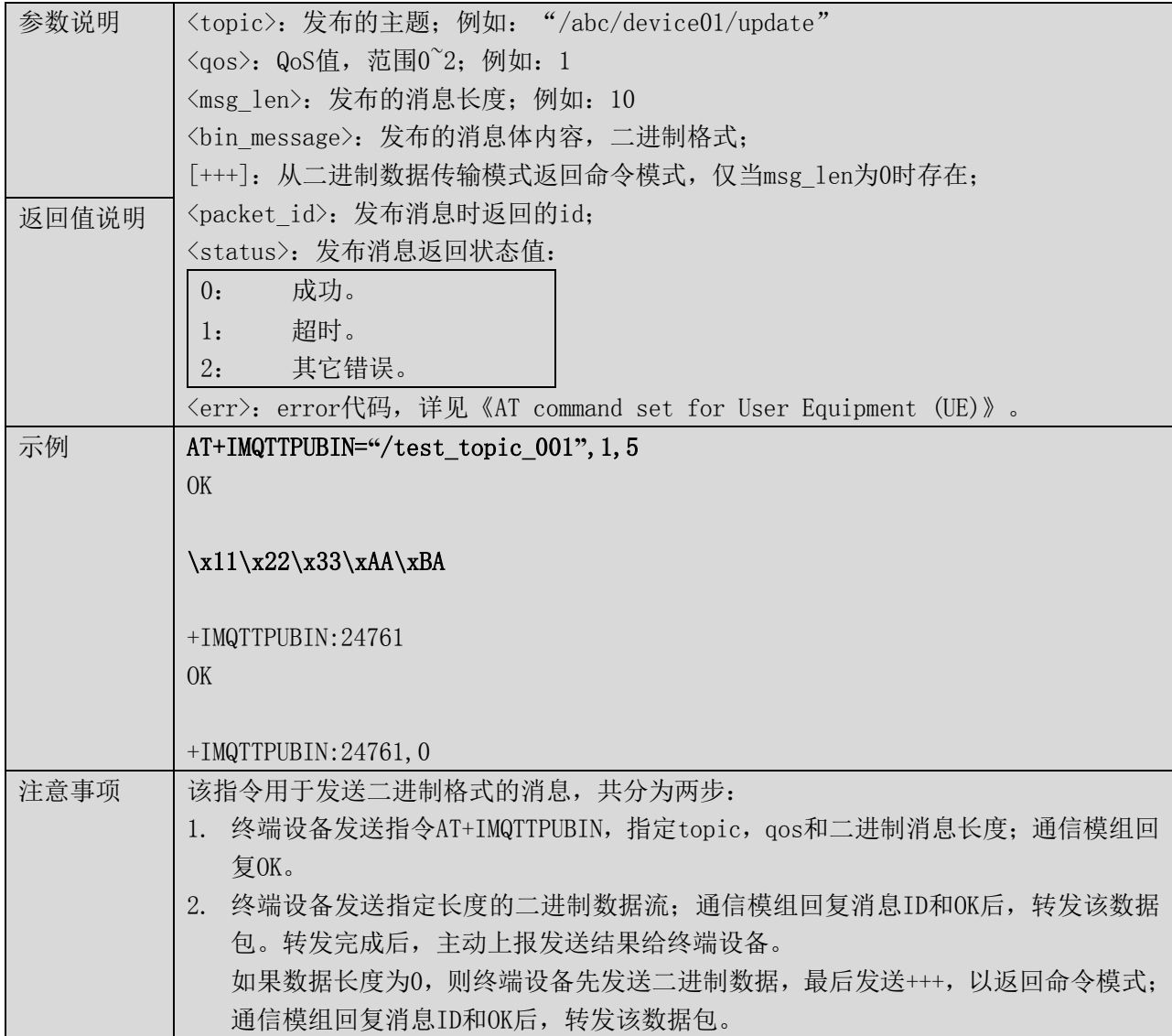

# 5.8 订阅消息 +IMQTTSUB

# 表格 10 订阅消息

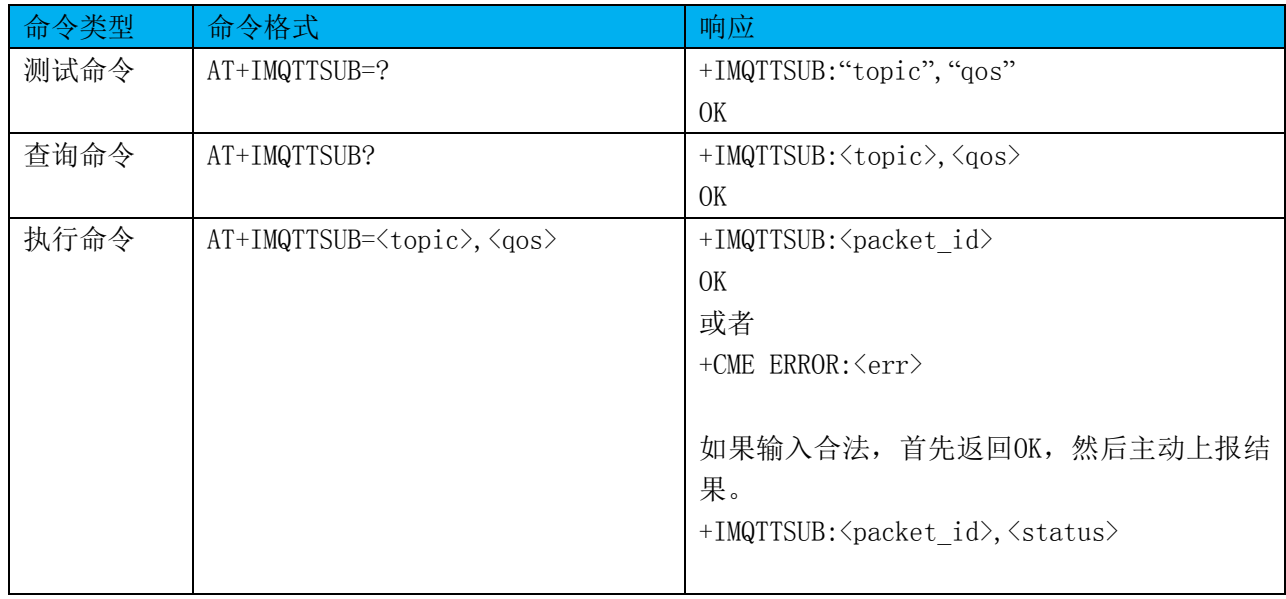

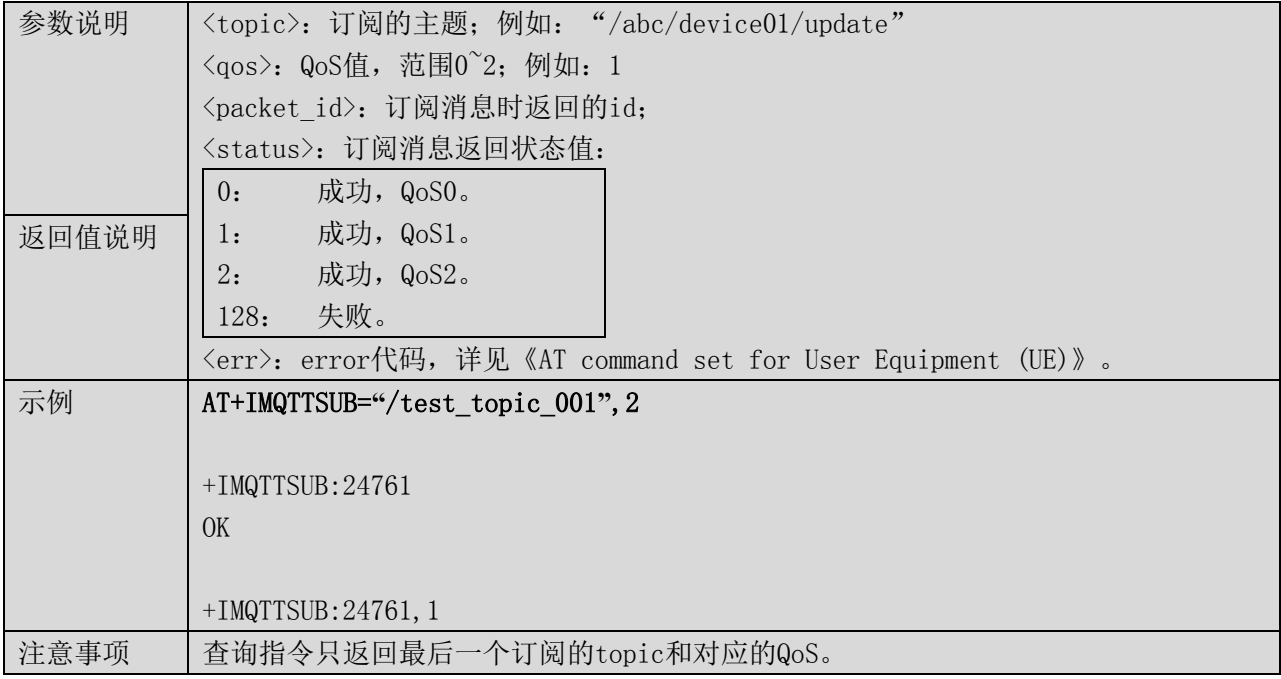

## 5.9 取消订阅 +IMQTTUNSUB

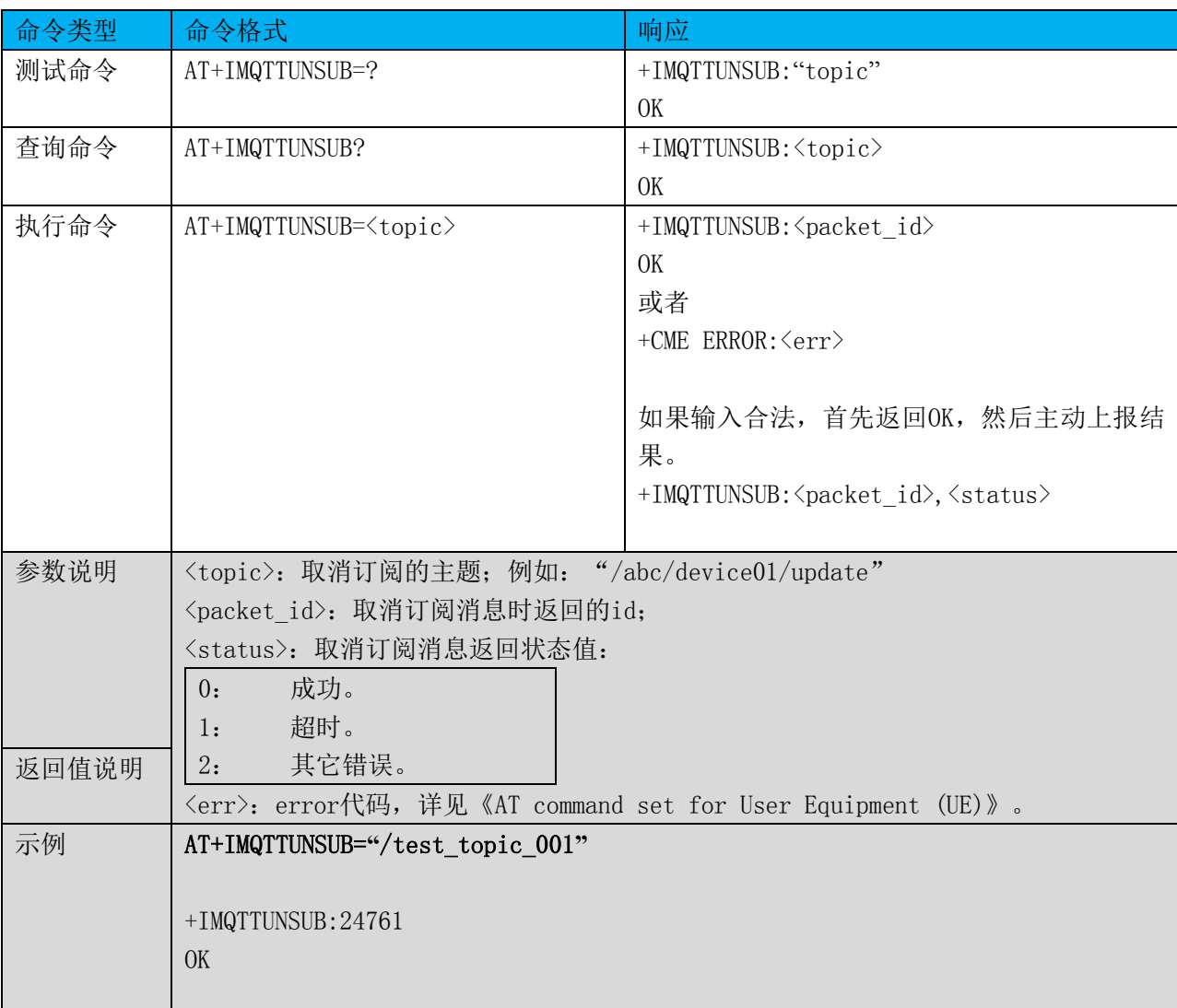

# 表格 11 取消订阅

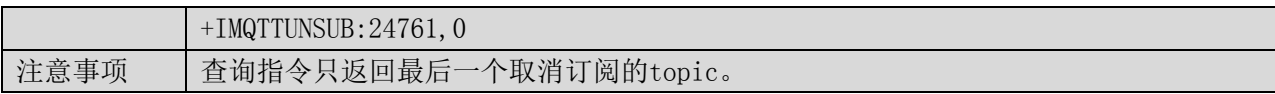

# 5.10 收到 publish 消息 +IMQTTRCVPUB

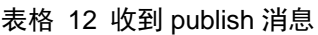

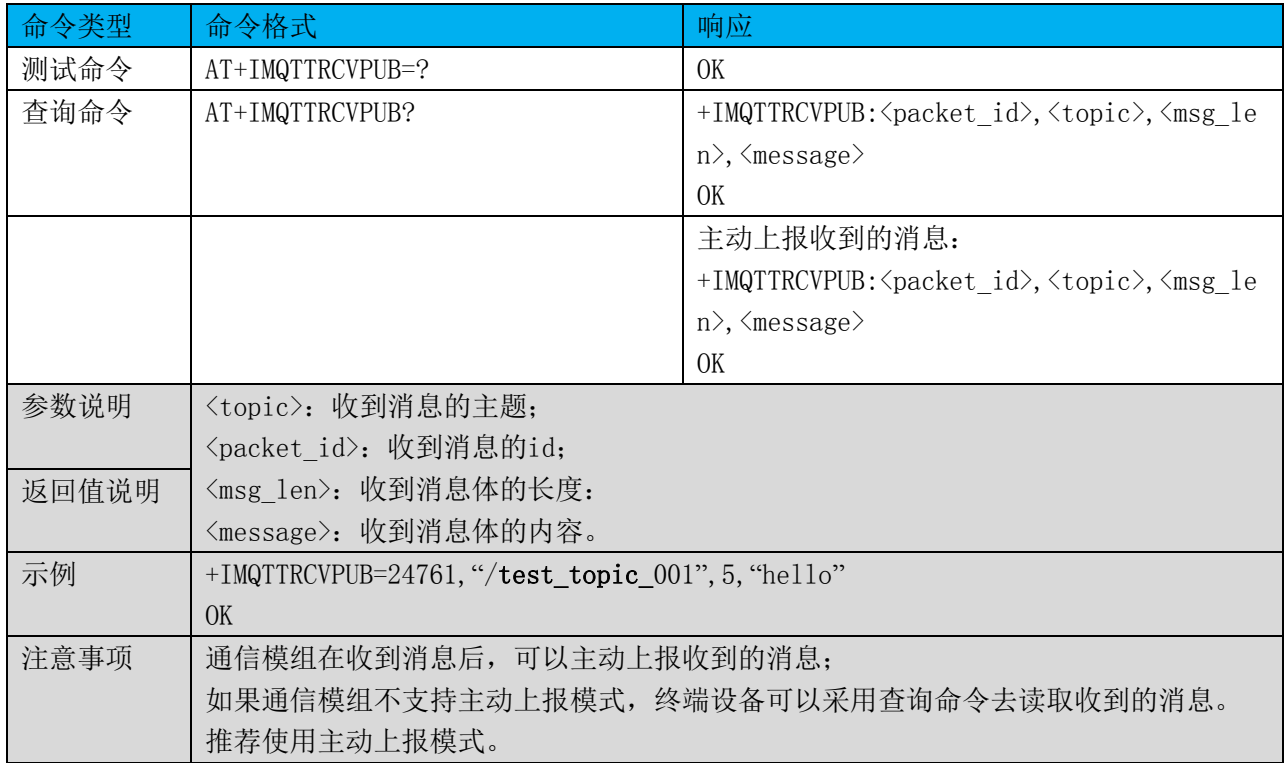

# 5.11 收到 publish 消息(二进制格式) +IMQTTRCVPUBIN

# 表格 13 收到 publish 消息(二进制格式)

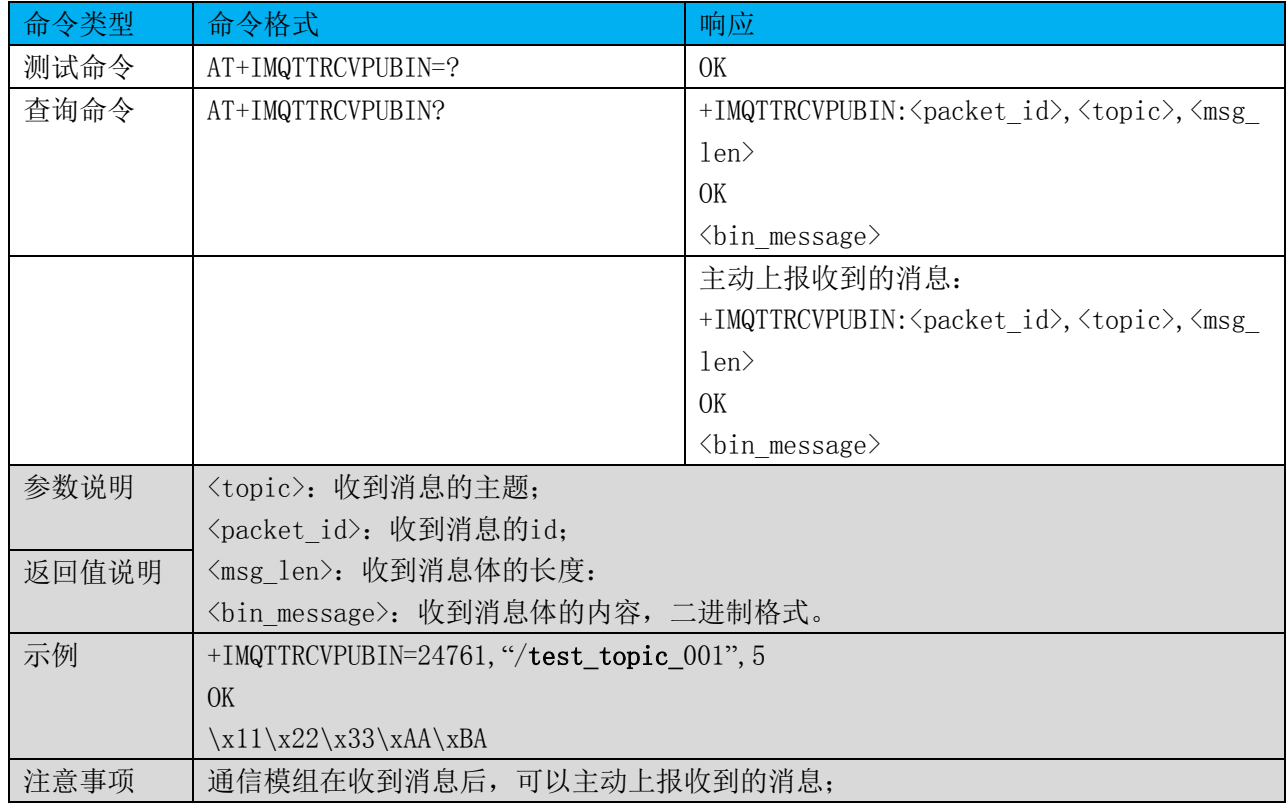

如果通信模组不支持主动上报模式,终端设备可以采用查询命令去读取收到的消息。 推荐使用主动上报模式。

# 5.12 查询 MQTT 连接状态 +IMQTTSTATE

#### 表格 14 查询 MQTT 连接状态

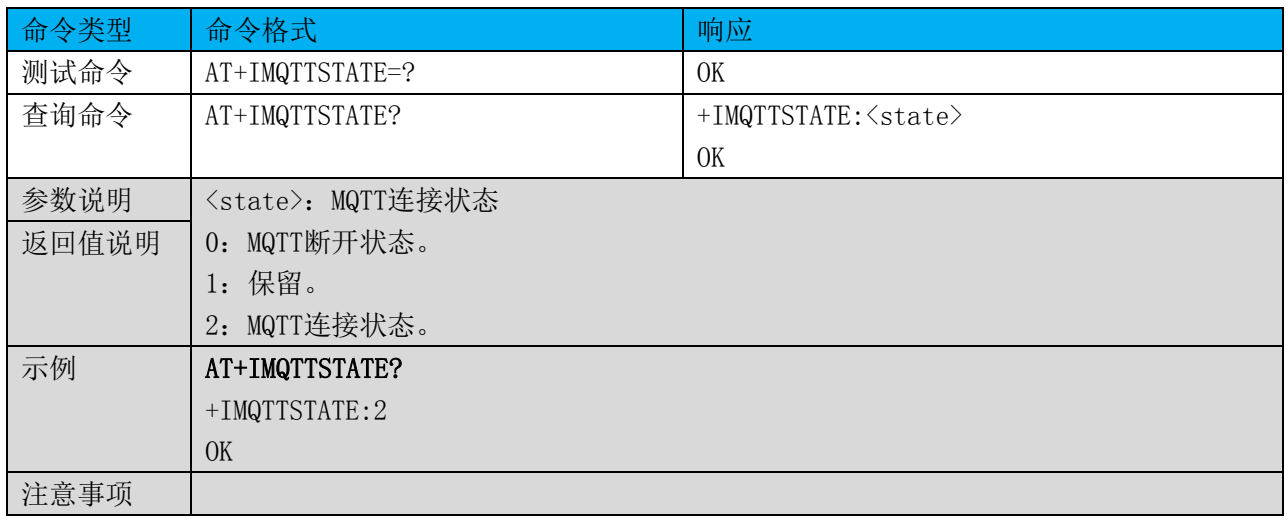

## 5.13 断开 MQTT 连接 +IMQTTDISCONN

### 表格 15 断开 MQTT 连接

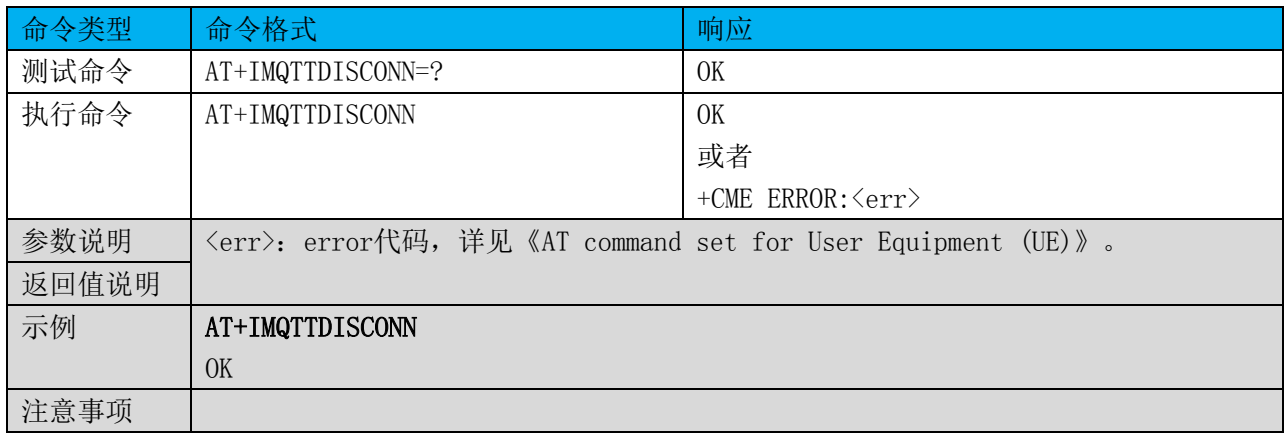

### 5.14 设置调试参数 +IMQTTDBGPARA

# 表格 16 设置调试参数

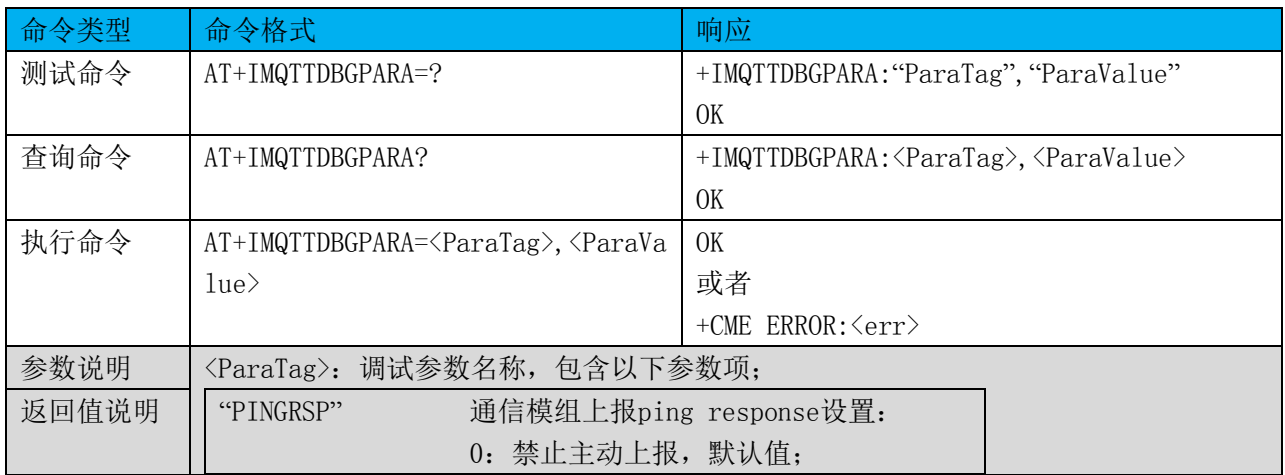

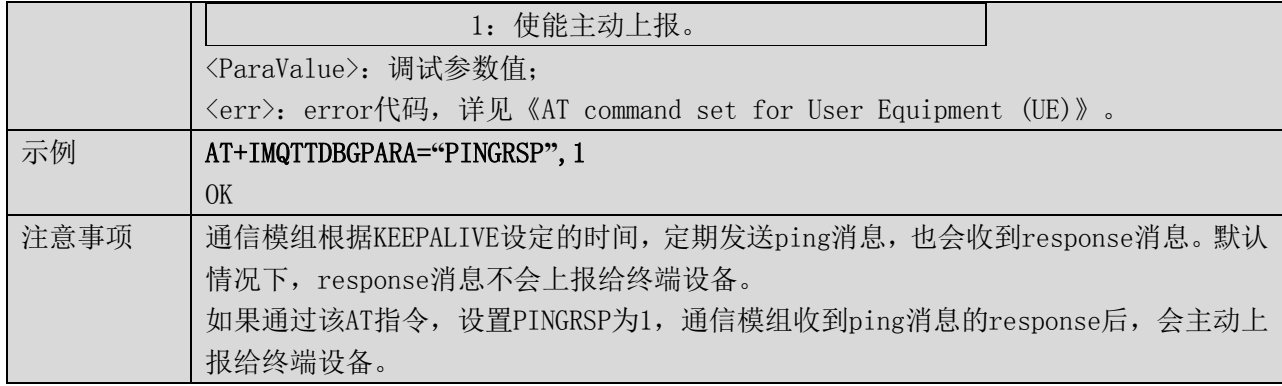

# 5.15 收到 ping response 消息 +IMQTTPINGRSP

# 表格 17 收到 ping response 消息

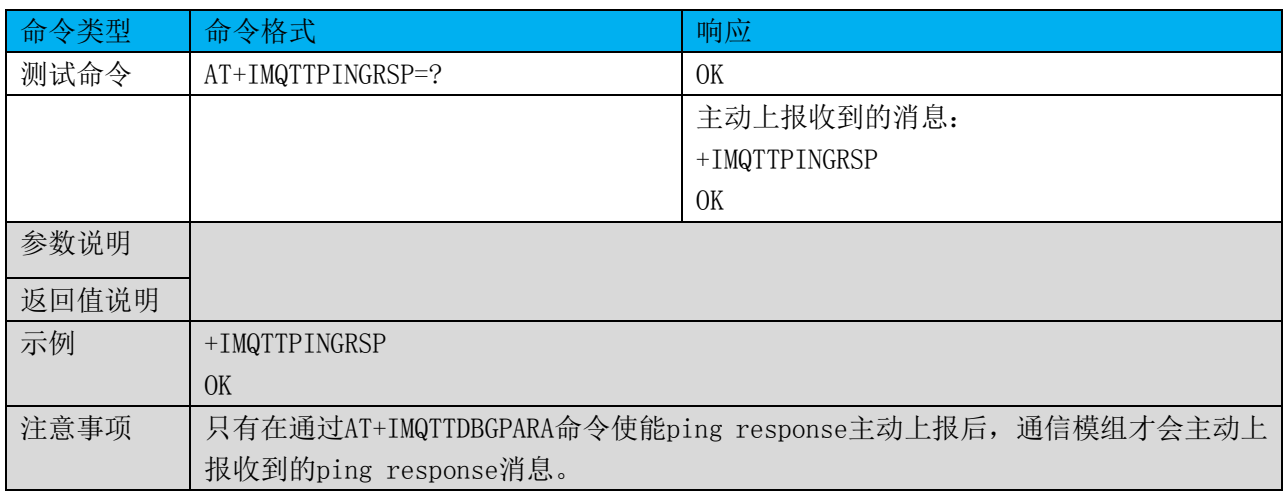

# 6 CoAP 指令

# 6.1 命令总览

通信模组提供设备端使用的AT指令如下:

# 表格 18 COAP 的 AT 指令集

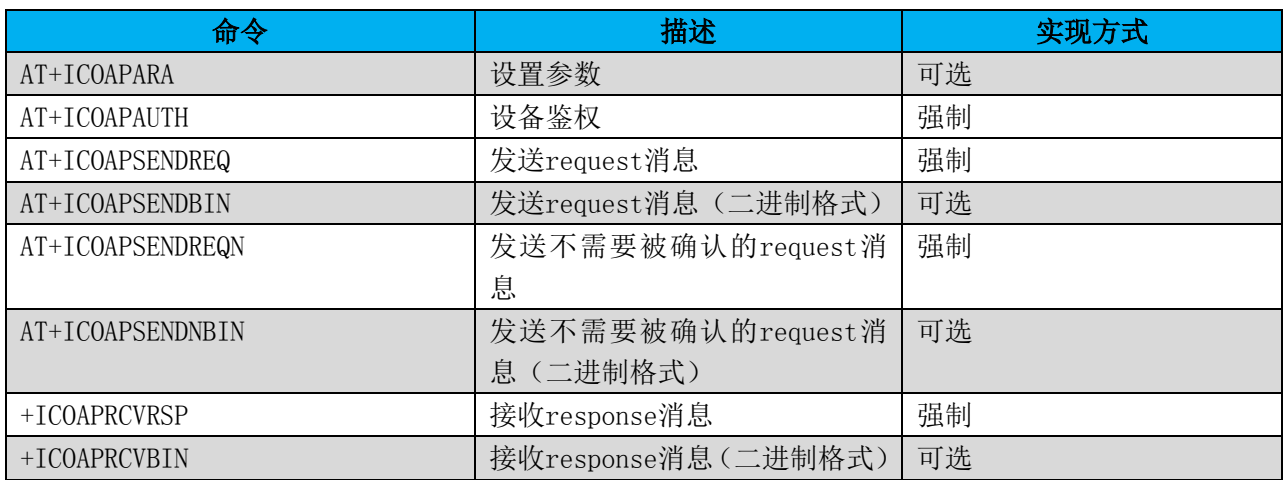

# 6.2 设置参数 +ICOAPARA

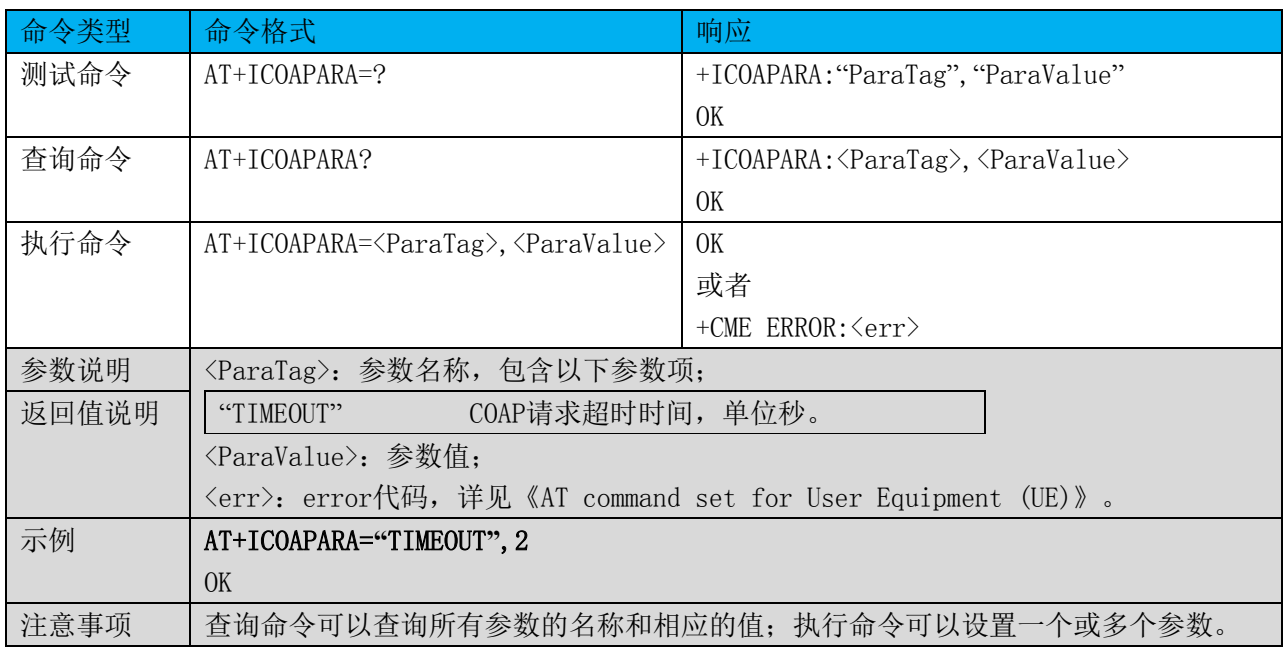

# 6.3 设备鉴权 +ICOAPAUTH

表格 20 设备鉴权

| 命令类型  | 命令格式                                                                                                  | 响应                                                                               |  |
|-------|----------------------------------------------------------------------------------------------------|----------------------------------------------------------------------------------|--|
| 测试命令  | AT+ICOAPAUTH=?                                                                                        | +ICOAPAUTH: <paratag1>, <paratag2>,  <para< td=""></para<></paratag2></paratag1> |  |
|       |                                                                                                    | Tagn $>$                                                                         |  |
|       |                                                                                                    | OK                                                                               |  |
| 查询命令  | AT+ICOAPAUTH?                                                                                         | +ICOAPAUTH: < ParaValue1>, < ParaValue2>,  <                                     |  |
|       |                                                                                                    | ParaValuen>                                                                      |  |
|       |                                                                                                    | OK                                                                               |  |
| 执行命令  | AT+ICOAPAUTH= <paravalue1>, <parava< th=""><th>OK</th></parava<></paravalue1>                         | OK                                                                               |  |
|       | $lue2$ , $\forall$ ParaValuen>                                                                        | 或者                                                                               |  |
|       |                                                                                                    | +CME ERROR: $\langle err \rangle$                                                |  |
|       |                                                                                                    |                                                                                  |  |
|       |                                                                                                    | 如果输入合法, 首先返回OK, 然后可以启动自动                                                         |  |
|       |                                                                                                    | 鉴权, 返回鉴权结果。                                                                      |  |
|       |                                                                                                    | +ICOAPAUTH: OK 鉴权成功                                                              |  |
|       |                                                                                                    | +ICOAPAUTH:FAIL 鉴权失败                                                             |  |
| 参数说明  | <paratag1>, <paratag2>, ……<paratagn>: 鉴权参数1, 2, ……n的名称;</paratagn></paratag2></paratag1>              |                                                                                  |  |
| 返回值说明 | <paravalue1>, <paravalue2>, ……<paravaluen>: 鉴权参数1, 2, ……n的参数值;</paravaluen></paravalue2></paravalue1> |                                                                                  |  |
|       | 〈err〉: error代码,详见《AT command set for User Equipment (UE)》。                                            |                                                                                  |  |
| 示例    | AT+ICOAPAUTH="productKey001", "deviceName001", "deviceSecret123"                                      |                                                                                  |  |
|       | OK                                                                                                    |                                                                                  |  |
|       | $+ICOAPAUTH:OK$                                                                                       |                                                                                  |  |
| 注意事项  |                                                                                                    | 终端设备和通信模组需要根据实际应用场景,事先约定参数的个数及具体含义:                                              |  |
|       |                                                                                                    | 使用参数鉴权成功后, 建议将参数保存在通信模组的非易失存储器中, 下次可直接使用                                         |  |
|       | AT+ICOAPAUTH进行鉴权:                                                                                     |                                                                                  |  |
|       | 如果该指令仅用于鉴权参数设置,而不启动鉴权,无须返回鉴权结果。                                                                       |                                                                                  |  |

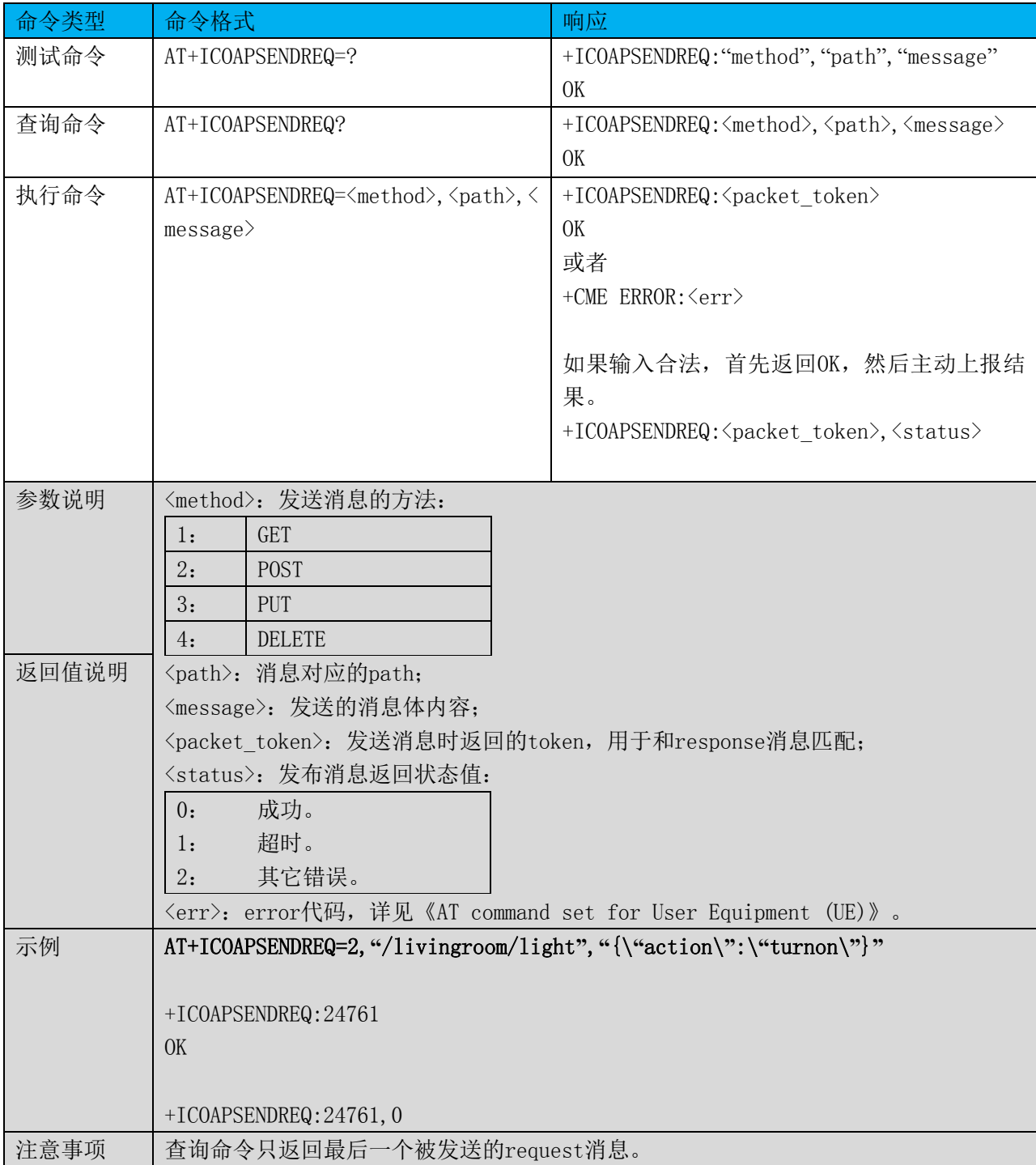

# 表格 21 发送 request 消息

# 6.5 发送 request 消息(二进制格式) +ICOAPSENDBIN

#### 表格 22 发送 request 消息(二进制格式)

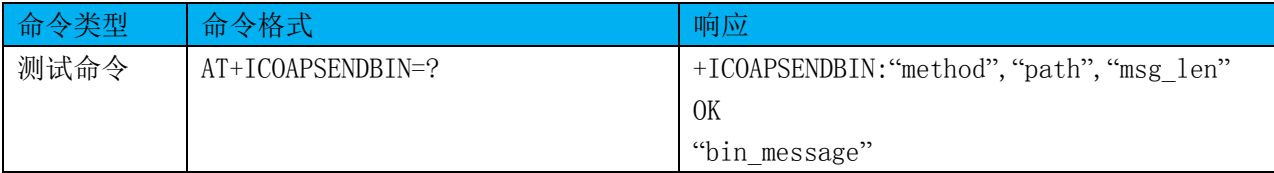

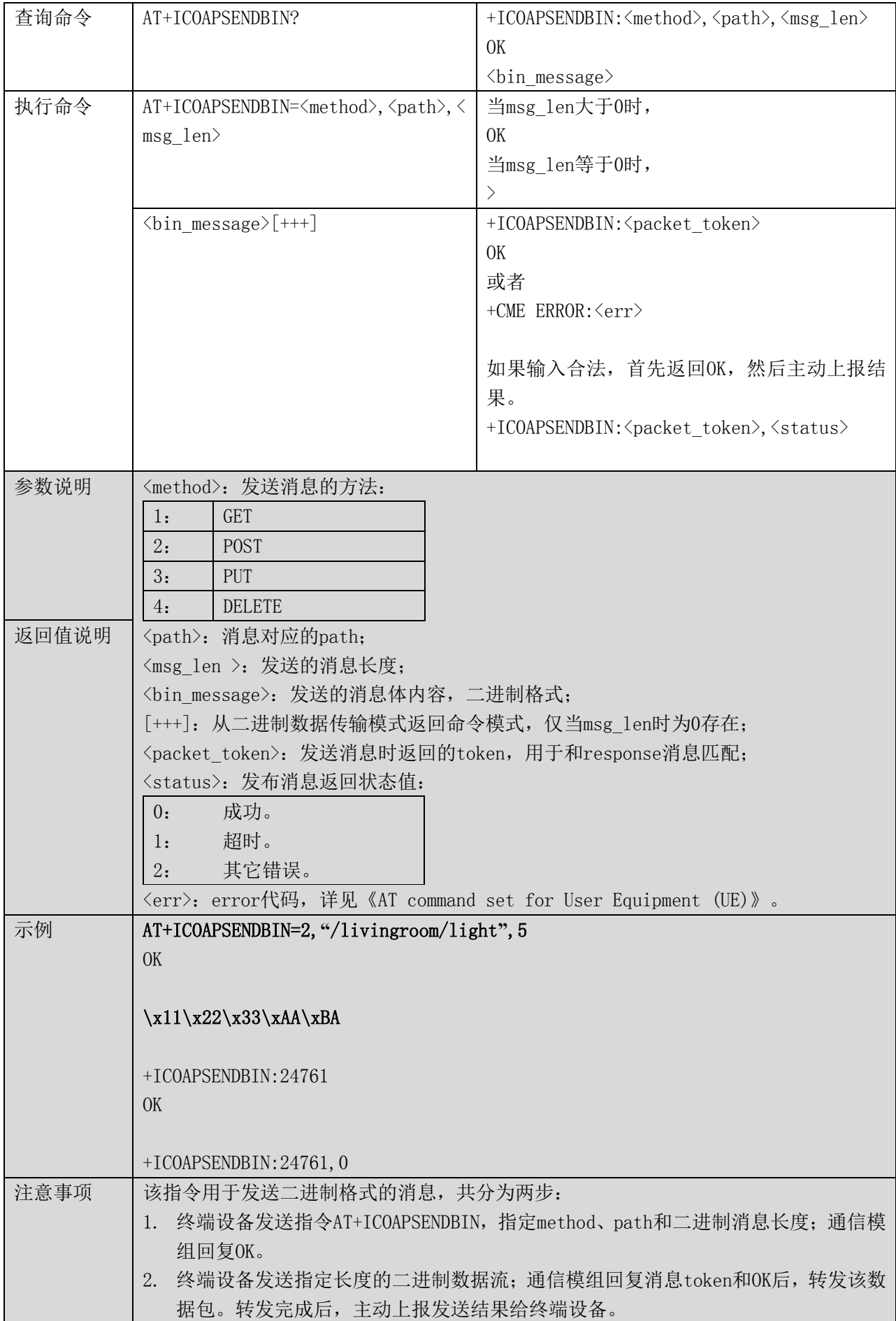

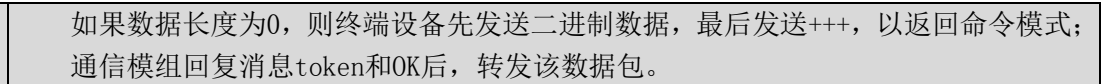

# 6.6 发送不需要被确认的 request 消息 +ICOAPSENDREQN

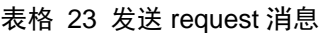

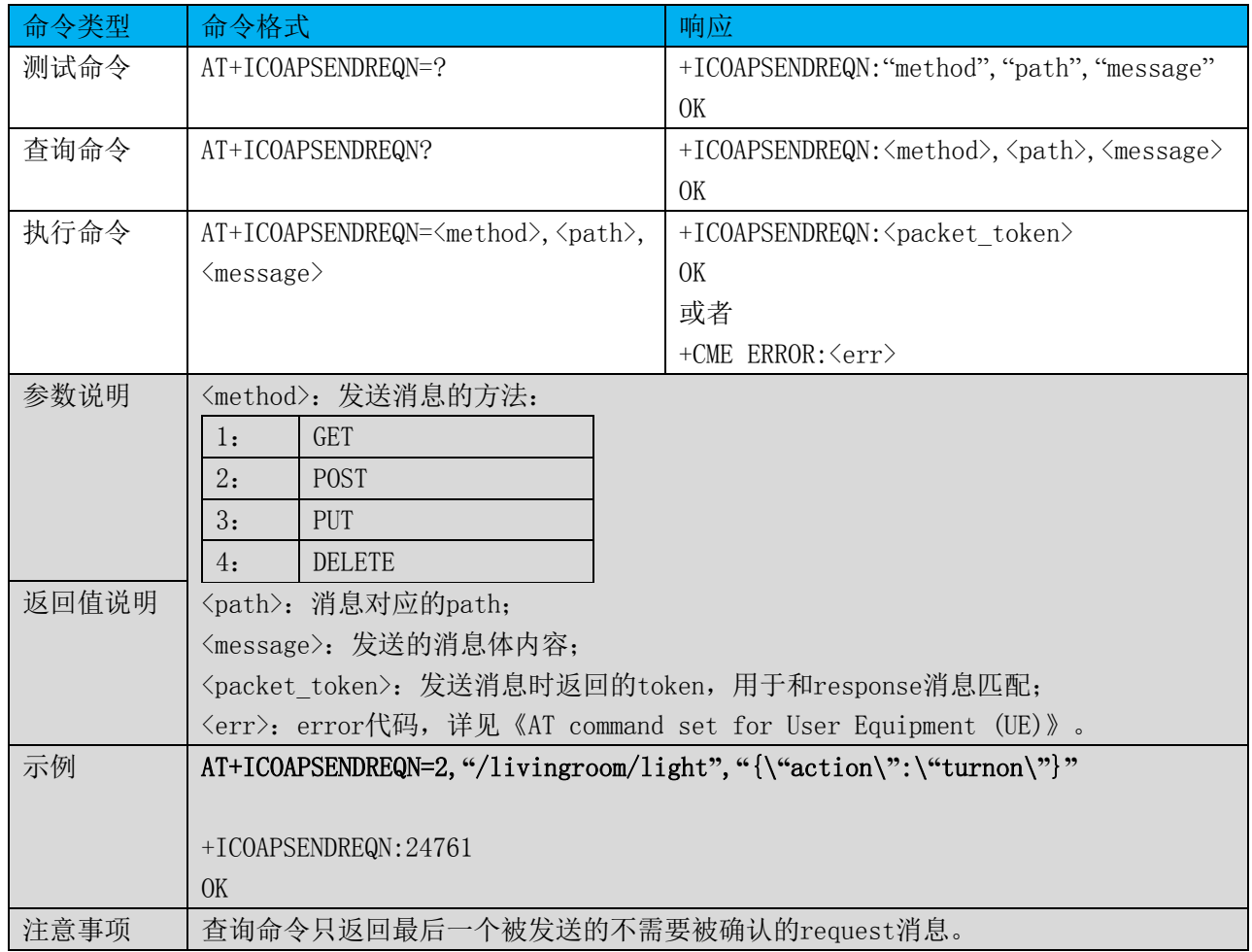

# 6.7 发送不需要被确认的 request 消息(二进制格式) +ICOAPSENDNBIN

#### 表格 24 发送 request 消息(二进制格式)

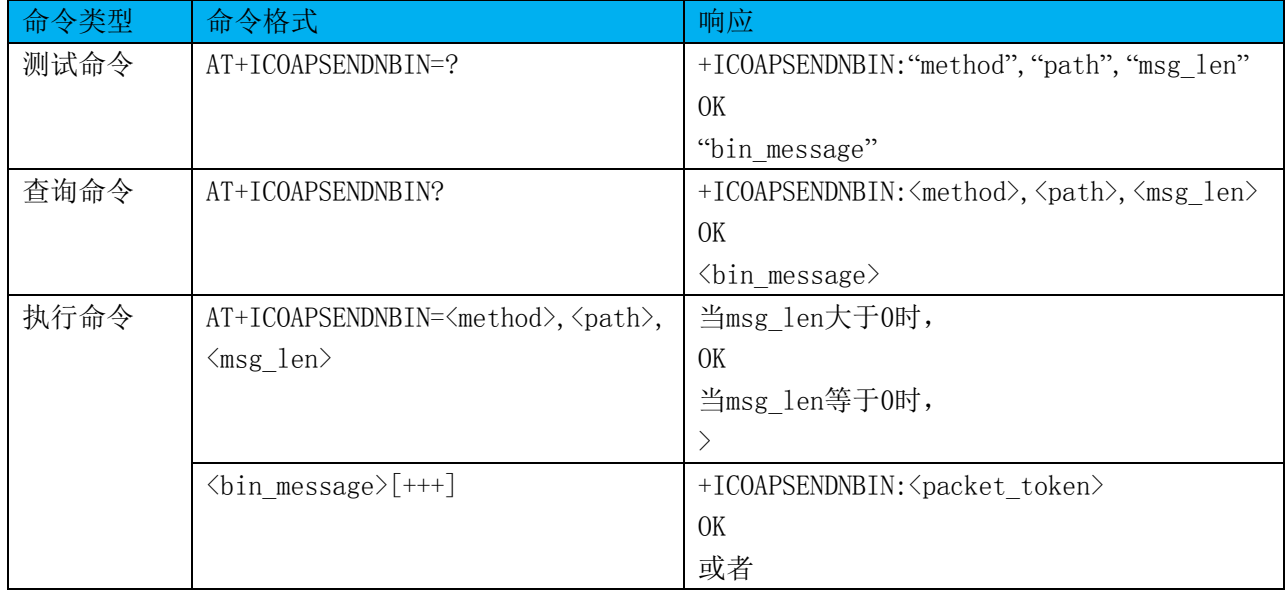

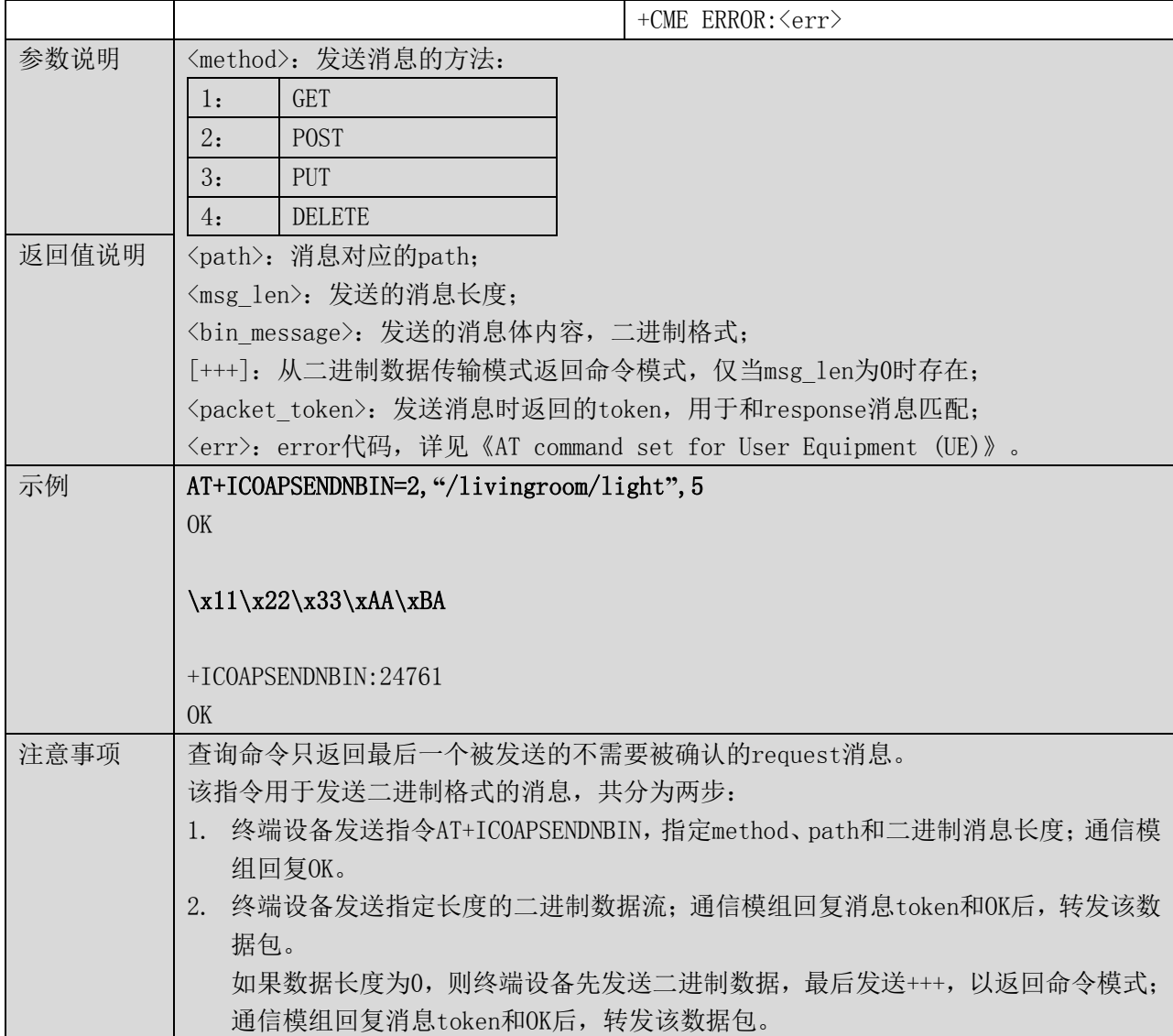

6.8 收到 response 消息 +ICOAPRCVRSP

# 表格 25 收到 response 消息

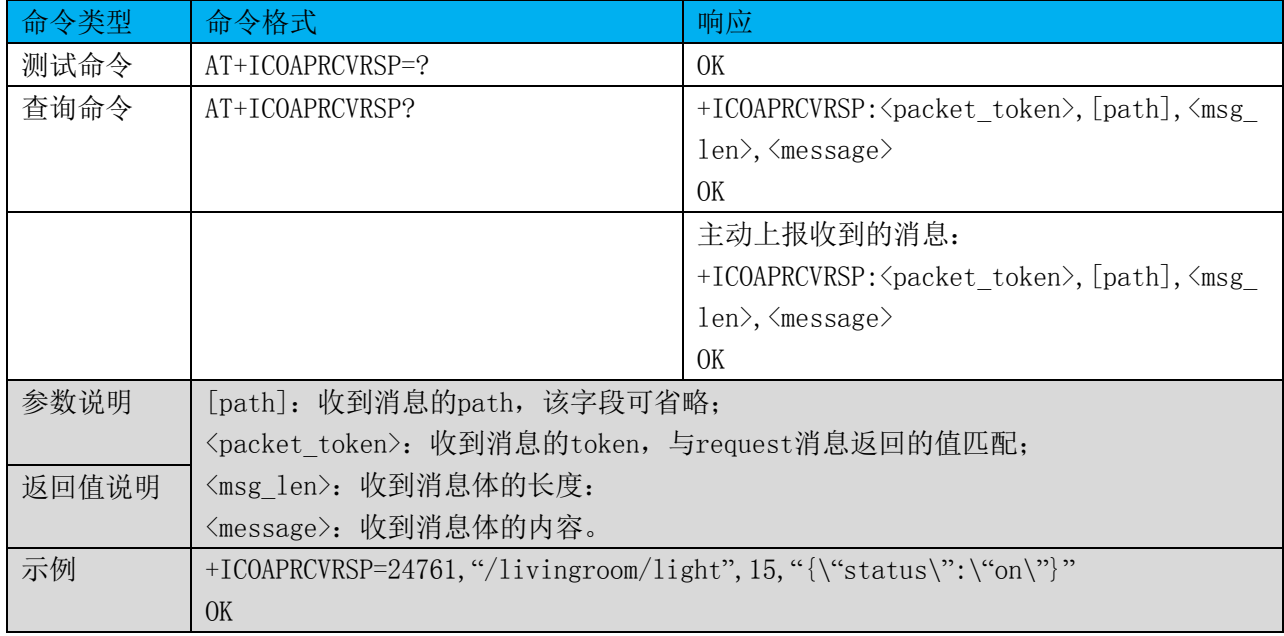

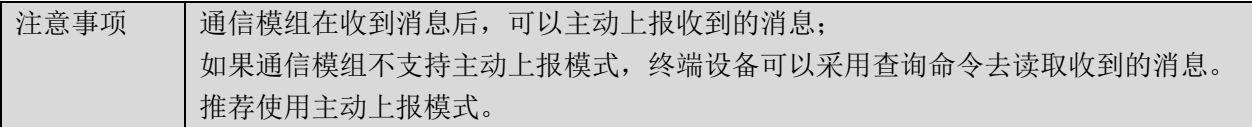

# 6.9 收到 response 消息(二进制格式) +ICOAPRCVBIN

# 表格 26 收到 response 消息

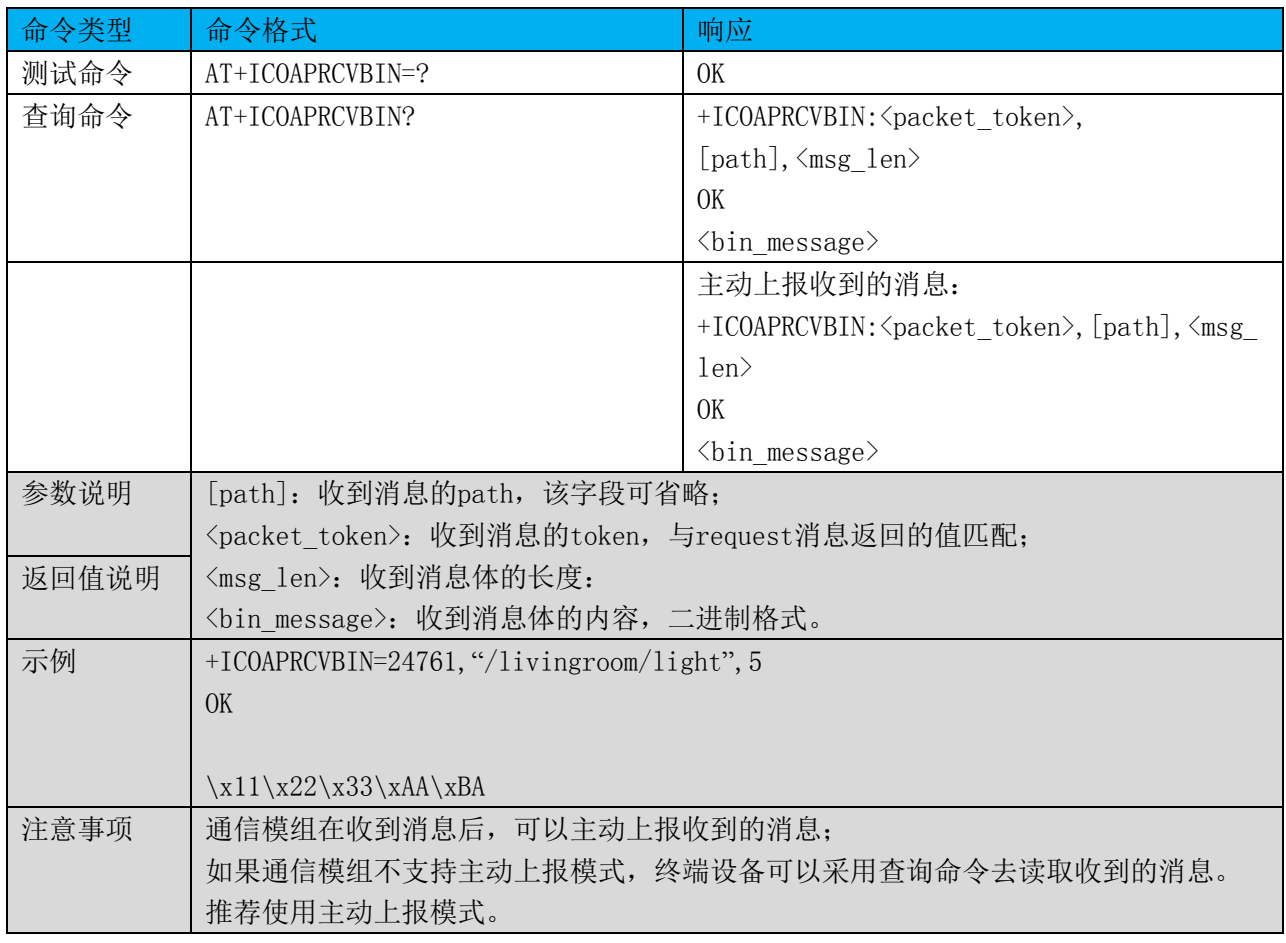

# 7 HTTP 指令

# 7.1 命令总览

通信模组提供设备端使用的AT指令如下:

# 表格 27 HTTP 的 AT 指令集

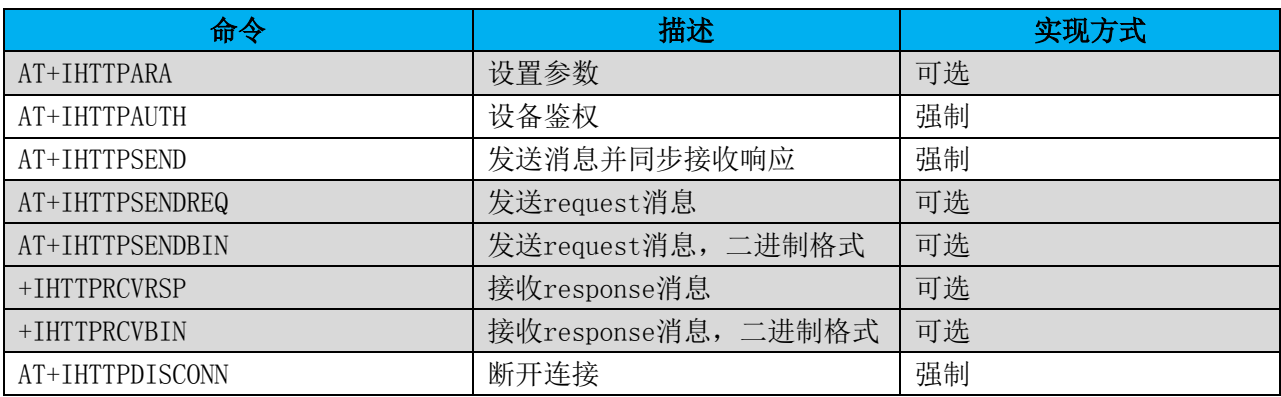

表格 28 设置参数

| 命令类型  | 命令格式                                                            | 响应                                                      |
|-------|-----------------------------------------------------------------|---------------------------------------------------------|
| 测试命令  | AT+IHTTPARA=?                                                   | +IHTTPARA: "ParaTag", "ParaValue"                       |
|       |                                                                 | 0K                                                      |
| 查询命令  | AT+IHTTPARA?                                                    | +IHTTPARA: <paratag>, <paravalue></paravalue></paratag> |
|       |                                                                 | 0K                                                      |
| 执行命令  | $AT+IHTTPARA = \frac{q}{q}$ $\langle Parabla \cdot \rangle$     | 0K                                                      |
|       |                                                                 | 或者                                                      |
|       |                                                                 | +CME ERROR: $\langle err \rangle$                       |
| 参数说明  | 〈ParaTag〉: 参数名称, 包含以下参数项;                                       |                                                         |
| 返回值说明 | "KEEPALIVE"                                                     | HTTP保活模式设置: 0: 关闭保活功能, 默认值;                             |
|       | 1: 使能保活功能。                                                      |                                                         |
|       | "TIMEOUT"                                                       | 同步接收方式的等待超时时间,单位秒,默认值5。                                 |
|       | <paravalue>: 参数值;</paravalue>                                   |                                                         |
|       | <err>: error代码,详见《AT command set for User Equipment(UE)》。</err> |                                                         |
| 示例    | AT+IHTTPARA="KEEPALIVE", 1, "TIMEOUT", 6                        |                                                         |
|       | OK                                                              |                                                         |
| 注意事项  |                                                                 | 查询命令可以查询所有参数的名称和相应的值; 执行命令可以设置一个或多个参数。                  |

# 7.3 设备鉴权 +IHTTPAUTH

表格 29 设备鉴权

| 命令类型  | 命令格式                                                                                             | 响应                                                                               |
|-------|--------------------------------------------------------------------------------------------------|----------------------------------------------------------------------------------|
| 测试命令  | AT+IHTTPAUTH=?                                                                                   | +IHTTPAUTH: <paratag1>, <paratag2>,  <para< td=""></para<></paratag2></paratag1> |
|       |                                                                                                  | $\text{Tagn}$                                                                    |
|       |                                                                                                  | OK                                                                               |
| 查询命令  | AT+IHTTPAUTH?                                                                                    | +IHTTPAUTH: < ParaValue1>, < ParaValue2>,  <                                     |
|       |                                                                                                  | ParaValuen>                                                                      |
|       |                                                                                                  | 0K                                                                               |
| 执行命令  | AT+IHTTPAUTH= <paravalue1>, <parava< th=""><th>OK</th></parava<></paravalue1>                    | OK                                                                               |
|       | $lue2$ , $\forall$ ParaValuen>                                                                   | 或者                                                                               |
|       |                                                                                                  | +CME ERROR: <err></err>                                                          |
|       |                                                                                                  |                                                                                  |
|       |                                                                                                  | 如果输入合法, 首先返回OK, 然后可以启动自动                                                         |
|       |                                                                                                  | 鉴权, 返回鉴权结果。                                                                      |
|       |                                                                                                  | +IHTTPAUTH: OK<br>鉴权成功                                                           |
|       |                                                                                                  | +IHTTPAUTH:FAIL 鉴权失败                                                             |
| 参数说明  | 〈ParaTag1〉,〈ParaTag2〉, ……〈ParaTagn〉: 鉴权参数1, 2, ……n的名称;                                           |                                                                                  |
| 返回值说明 | <paravalue1>,<paravalue2>,……<paravaluen>:鉴权参数1,2,……n的参数值;</paravaluen></paravalue2></paravalue1> |                                                                                  |
|       | 〈err〉: error代码,详见《AT command set for User Equipment (UE)》。                                       |                                                                                  |
| 示例    | AT+IHTTPAUTH="productKey001", "deviceName001", "deviceSecret123"                                 |                                                                                  |
|       | OK                                                                                               |                                                                                  |
|       | $+IHTTPAIITH: OK$                                                                                |                                                                                  |
| 注意事项  |                                                                                                  | 终端设备和通信模组需要根据实际应用场景,事先约定参数的个数及具体含义;                                              |

使用参数鉴权成功后,建议将参数保存在通信模组的非易失存储器中,下次可直接使用 AT+IHTTPAUTH进行鉴权; 如果该指令仅用于鉴权参数设置,而不启动鉴权,无须返回鉴权结果。

### 7.4 发送消息并同步接收响应 +IHTTPSEND

#### 表格 30 发送消息并同步接收响应

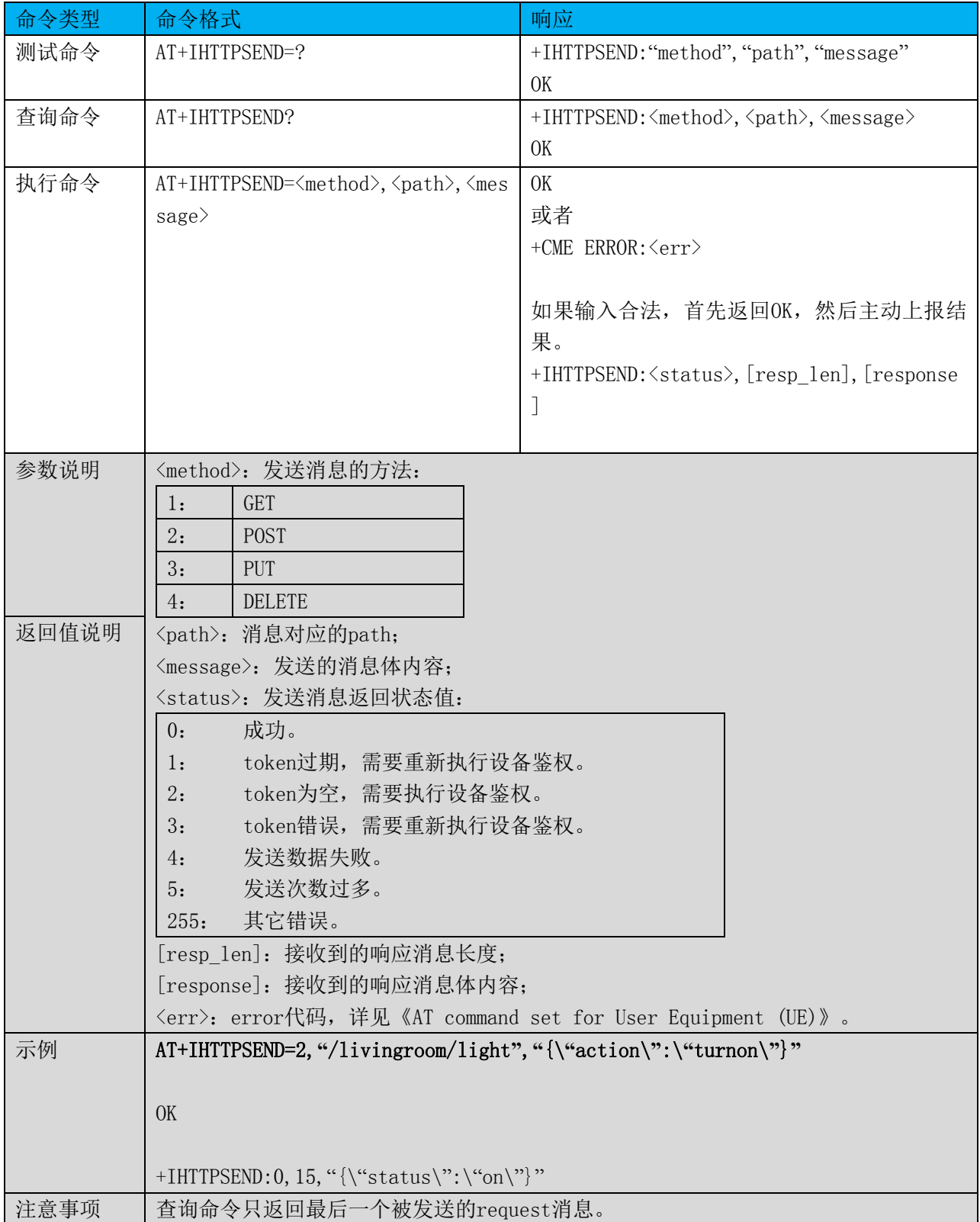

仅当接收消息的状态为成功时,status=0,才有回复的消息长度和内容;其它状态时, 上述两项内容省略。 同步接收等待的超时时间由AT+IHTTPARA指令的"TIMEOUT"参数指定。

# 7.5 发送 request 消息 +IHTTPSENDREQ

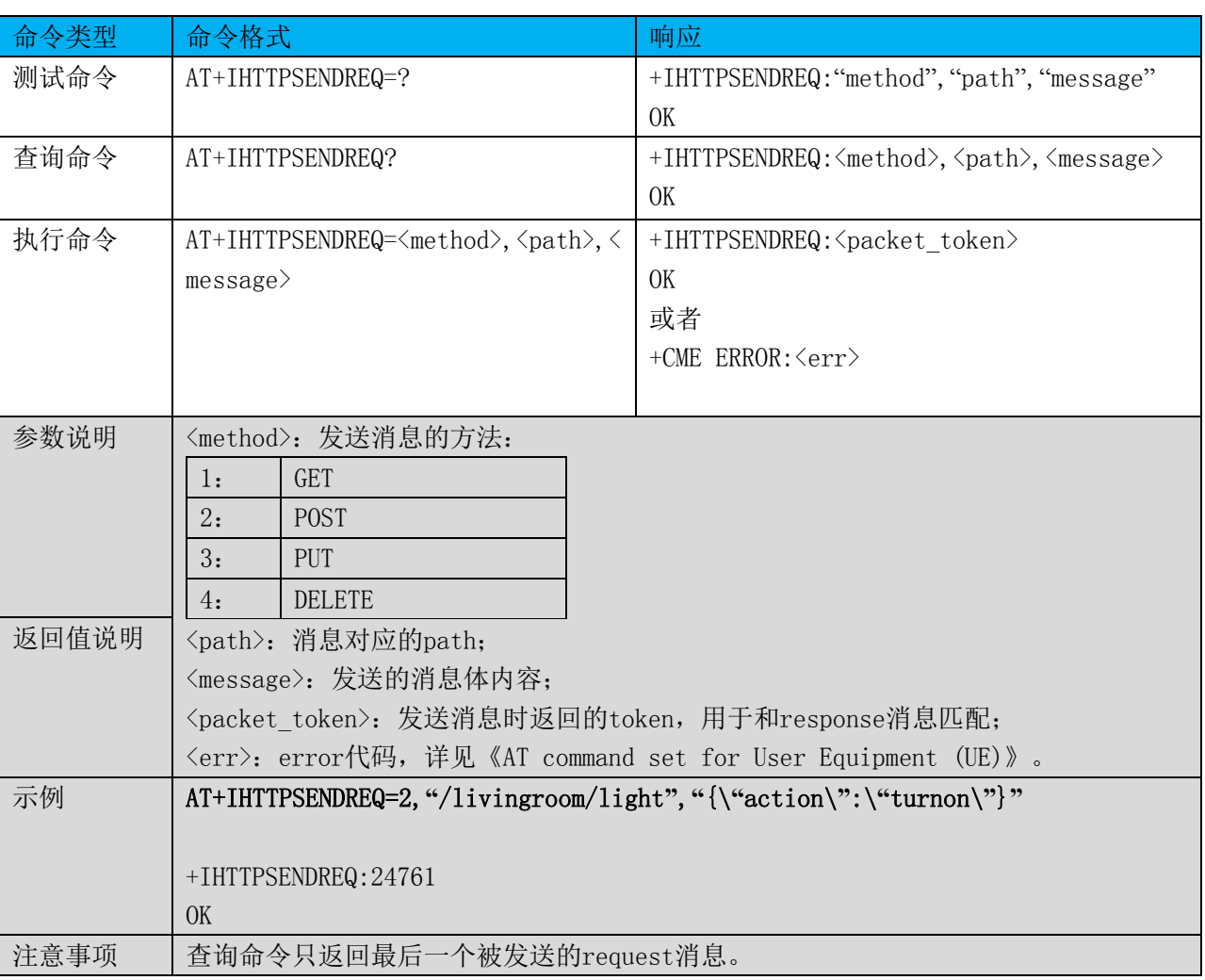

#### 表格 31 发送 request 消息

# 7.6 发送 request 消息(二进制格式) +IHTTPSENDBIN

#### 表格 32 发送 request 消息(二进制格式)

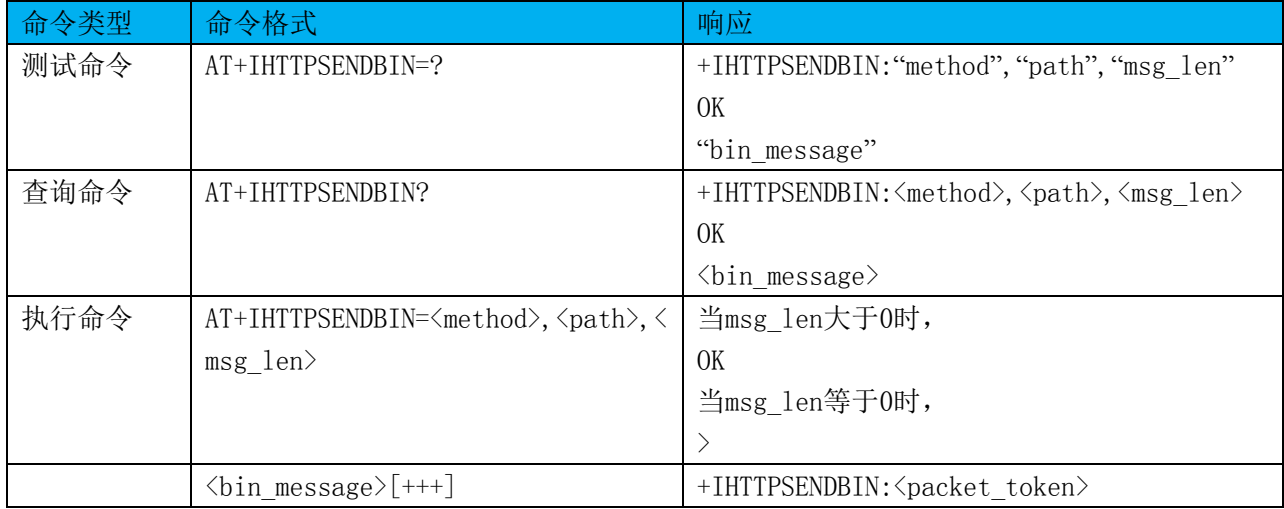

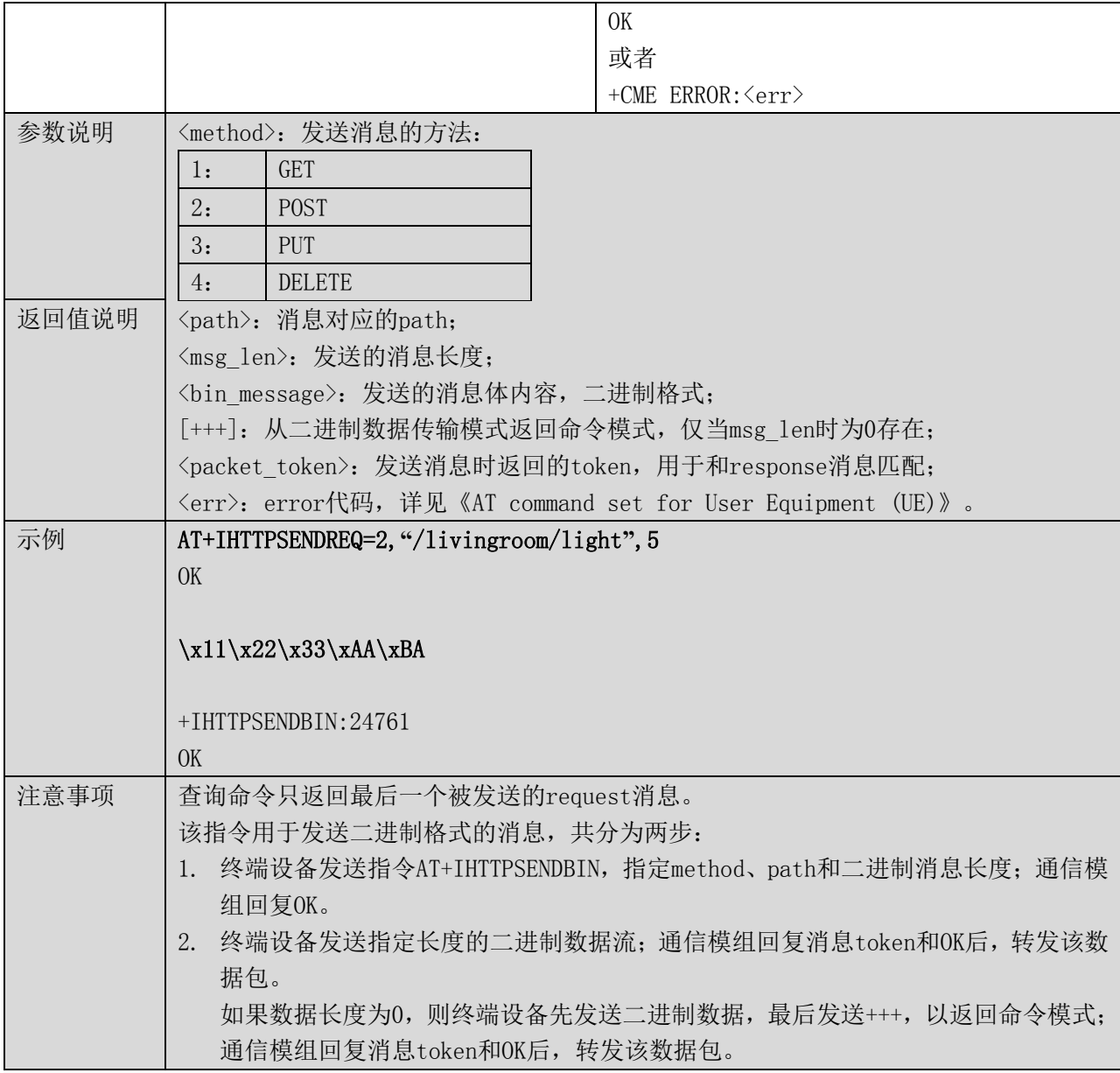

# 7.7 收到 response 消息 +IHTTPRCVRSP

表格 33 收到 response 消息

| 命令类型  | 命令格式                       | 响应                                                    |
|-------|----------------------------|-------------------------------------------------------|
| 测试命令  | AT+IHTTPRCVRSP=?           | 0K                                                    |
| 查询命令  | AT+IHTTPRCVRSP?            | +IHTTPRCVRSP: < packet token>, < status>, [pa         |
|       |                            | th], [msg_len], [message]                             |
|       |                            | 0 <sub>K</sub>                                        |
|       |                            | 主动上报收到的消息:                                            |
|       |                            | +IHTTPRCVRSP: < packet_token>, <status>, [pa</status> |
|       |                            | th], [msg len], [message]                             |
|       |                            | 0 <sub>K</sub>                                        |
| 参数说明  | 〈status〉: 返回消息的状态值:        |                                                       |
|       | 成功。<br>0:                  |                                                       |
| 返回值说明 | token过期, 需要重新执行设备鉴权。<br>1: |                                                       |
|       | token为空, 需要执行设备鉴权。<br>2:   |                                                       |

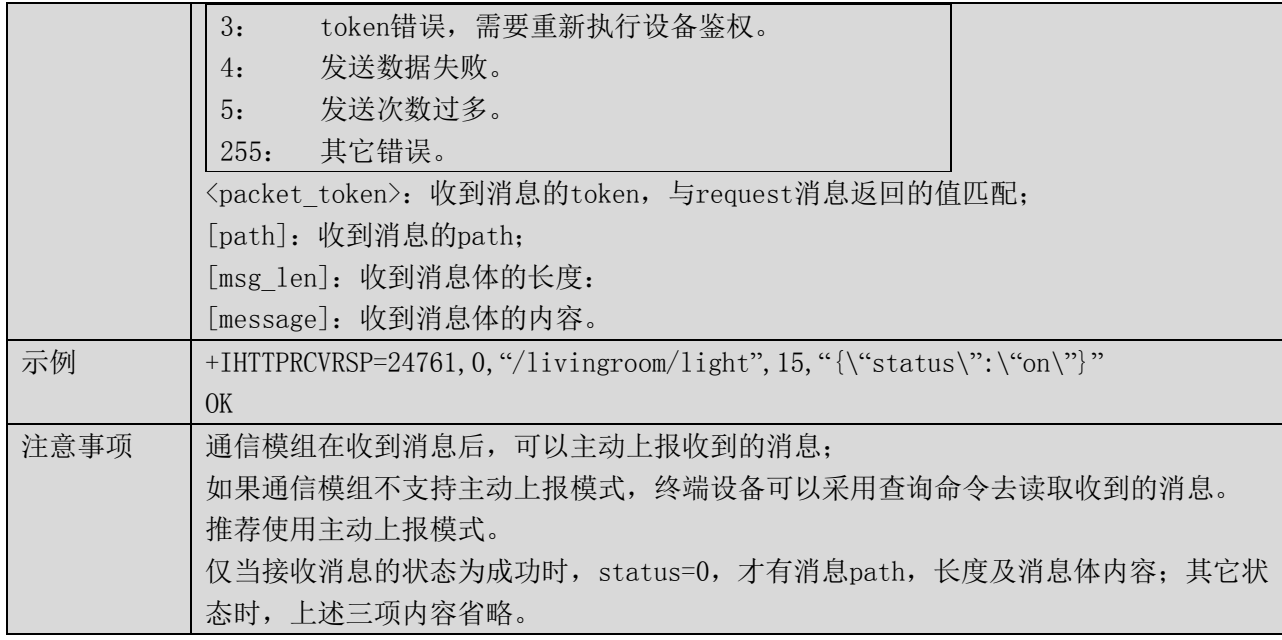

### 7.8 收到 response 消息(二进制格式) +IHTTPRCVBIN

# 命令类型 | 命令格式 インフィン インフィン | 响应 测试命令 | AT+IHTTPRCVBIN=? | OK 查询命令 AT+IHTTPRCVBIN? +IHTTPRCVBIN: <packet\_token>, <status>, [pa th],[msg\_len] OK [bin\_message] 主动上报收到的消息: +IHTTPRCVBIN:<packet\_token>,<status>,[pa th],[msg\_len] OK [bin\_message] 参数说明 <status>:返回消息的状态值: 0: 成功。 1: token过期,需要重新执行设备鉴权。 2: token为空,需要执行设备鉴权。 3: token错误,需要重新执行设备鉴权。 4: 发送数据失败。 5: 发送次数过多。 255: 其它错误。 <packet\_token>:收到消息的token,与request消息返回的值匹配; [path]: 收到消息的path; [msg\_len]: 收到消息体的长度: [bin\_message]:收到消息体的内容,二进制格式。 返回值说明 示例 +IHTTPRCVBIN=24761, 0, "/livingroom/light", 5, OK  $x11\x22\x33\xAA\xBA$ 注意事项 | 通信模组在收到消息后,可以主动上报收到的消息;

### 表格 34 收到 response 消息

如果通信模组不支持主动上报模式,终端设备可以采用查询命令去读取收到的消息。 推荐使用主动上报模式。 仅当接收消息的状态为成功时, status=0, 才有消息path, 长度及消息体内容; 其它状 态时,上述三项内容省略。

# 7.9 断开 HTTP 连接 +IHTTPDISCONN

### 表格 35 断开 HTTP 连接

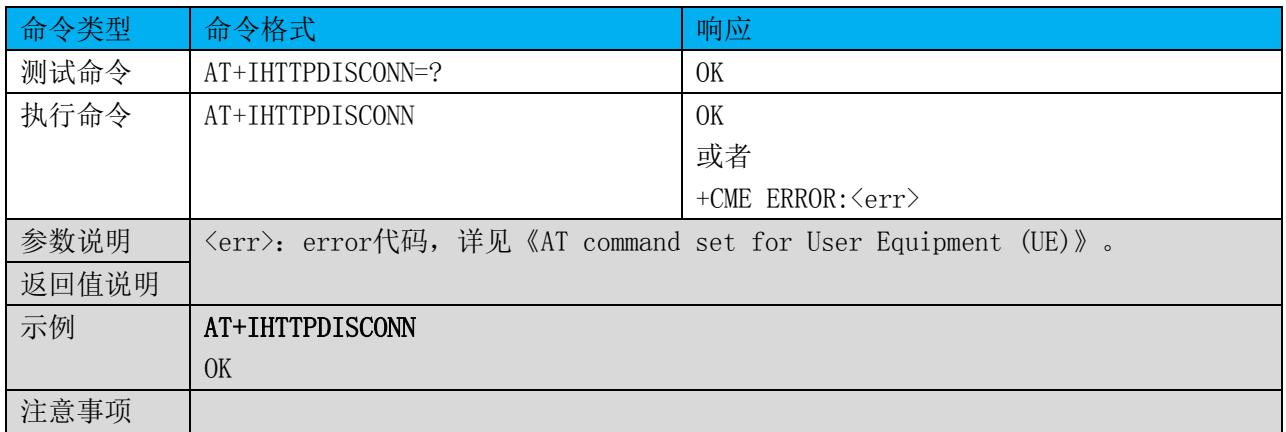

### 8 OTA 指令

# 8.1 命令总览

通信模组提供设备端使用的AT指令如下:

### 表格 36 OTA 的 AT 指令集

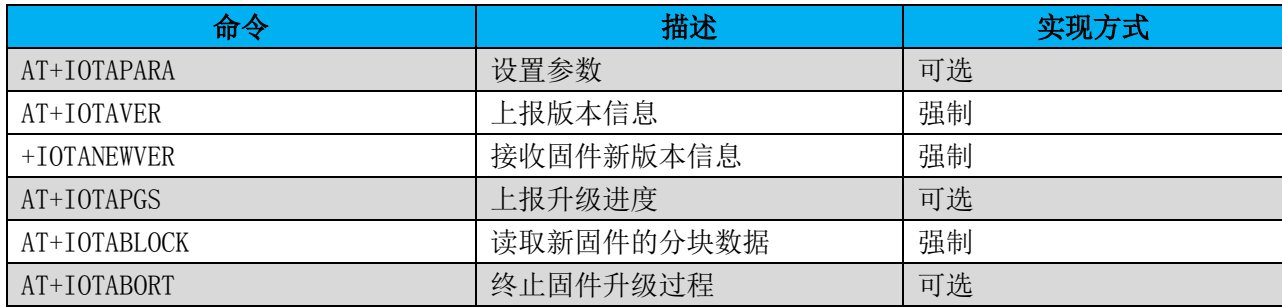

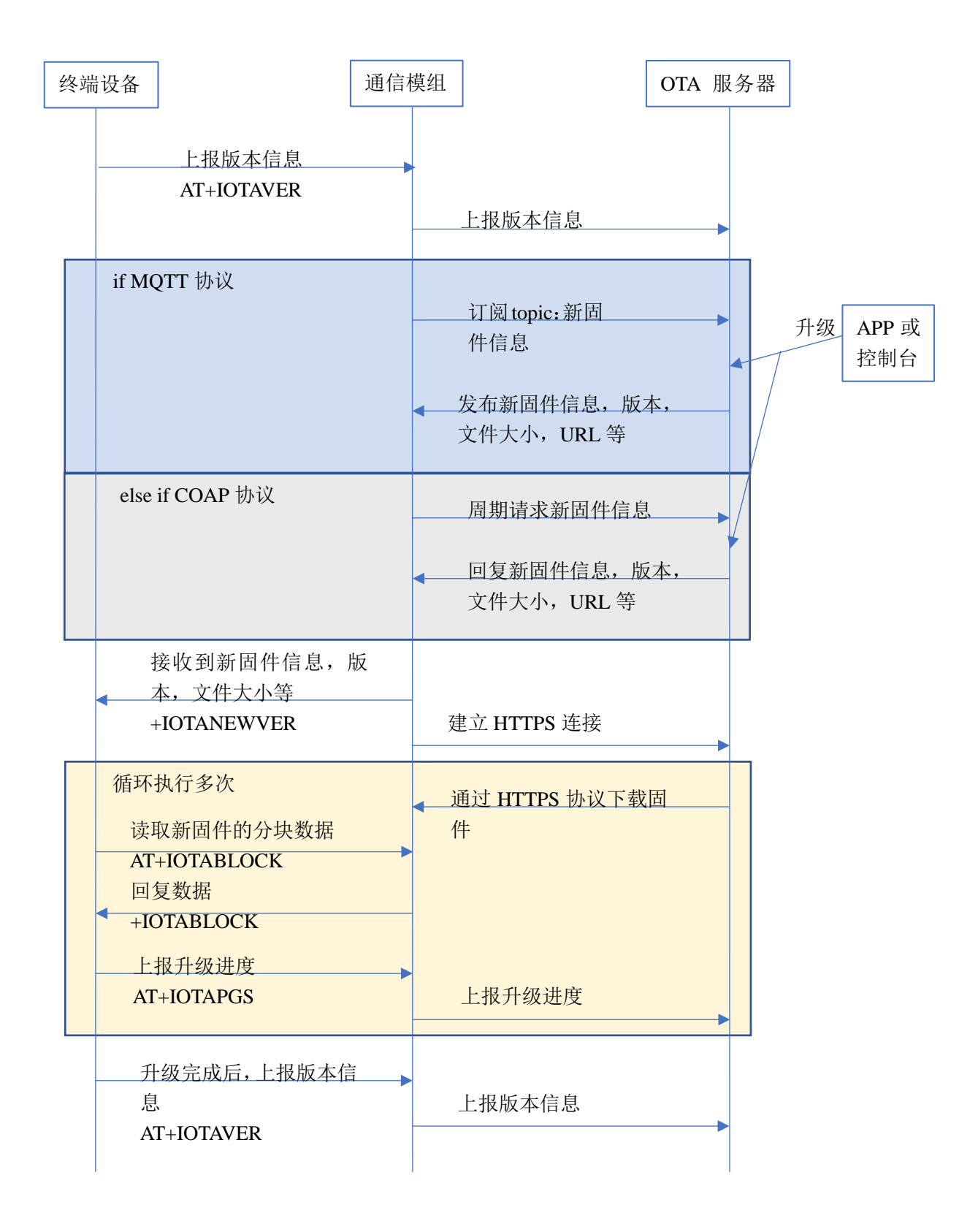

图 2 OTA 流程示意图

表格 37 设置参数

| 命令类型  | 命令格式                                                      | 响应                                    |  |
|-------|-----------------------------------------------------------|---------------------------------------|--|
| 测试命令  | $AT+TOTAPARA=?$                                           | +IOTAPARA: "ParaTag", "ParaValue"     |  |
|       |                                                           | 0K                                    |  |
| 查询命令  | $AT+TOTAPARA?$                                            | +IOTAPARA: < ParaTag>, < ParaValue>   |  |
|       |                                                           | <b>OK</b>                             |  |
| 执行命令  | AT+IOTAPARA= <paratag>,<paravalue></paravalue></paratag>  | <b>OK</b>                             |  |
|       |                                                           | 或者                                    |  |
|       |                                                           | $+CME$ ERROR: $\langle err \rangle$   |  |
| 参数说明  | 〈ParaTag〉: 参数名称, 包含以下参数项;                                 |                                       |  |
| 返回值说明 | "DURATION"<br>COAP协议下,查询新固件信息的周期,单位秒。                     |                                       |  |
|       | "BLOCKSIZE"                                               | +IOTABLOCK命令支持的二进制块数据的最大容量, 单         |  |
|       | 位字节。                                                      |                                       |  |
|       | 〈ParaValue〉: 参数值:                                         |                                       |  |
|       | 〈err〉: error代码,详见《AT command set for User Equipment(UE)》。 |                                       |  |
| 示例    | AT+IOTAPARA="DURATION", 86400                             |                                       |  |
|       | OK                                                        |                                       |  |
|       |                                                           |                                       |  |
|       | AT+IOTAPARA="DURATION", 86400, "BLOCKSIZE", 512           |                                       |  |
|       | OK                                                        |                                       |  |
| 注意事项  |                                                           | 查询命令可以查询所有参数的名称和相应的值;执行命令可以设置一个或多个参数。 |  |

# 8.3 上报版本信息 +IOTAVER

#### 表格 38 上报版本信息

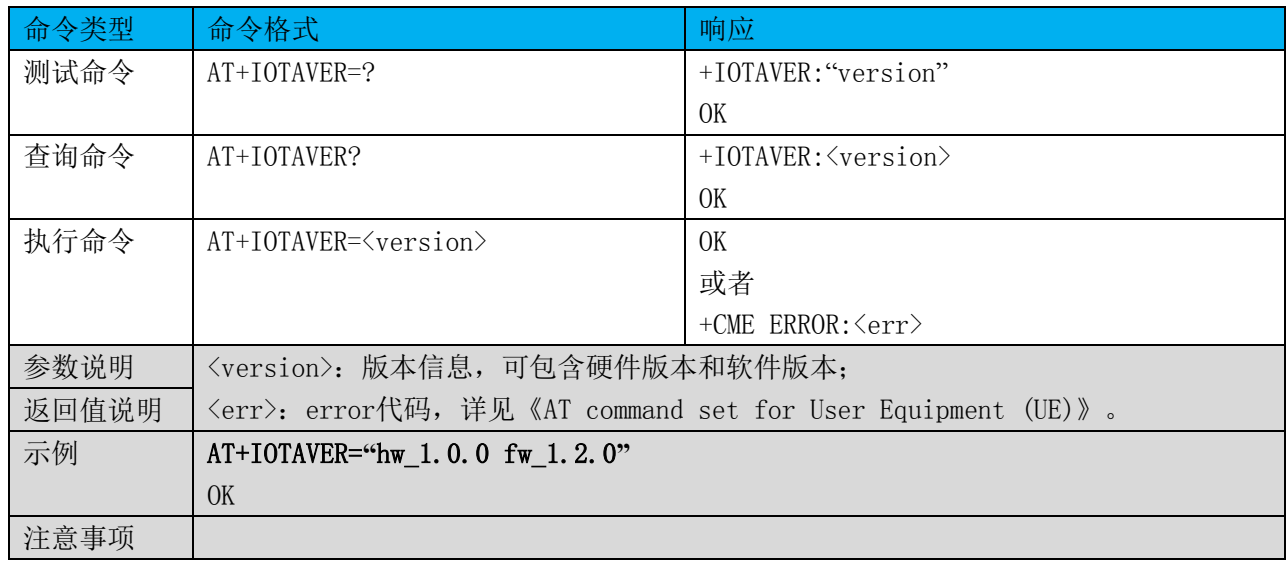

# 8.4 接收固件新版本信息 +IOTANEWVER

# 表格 39 接收固件新版本信息

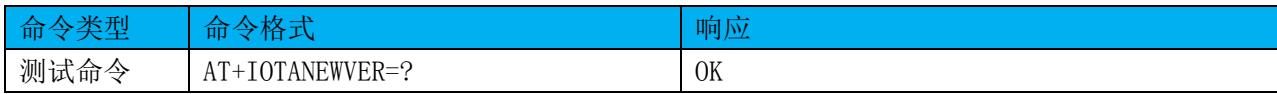

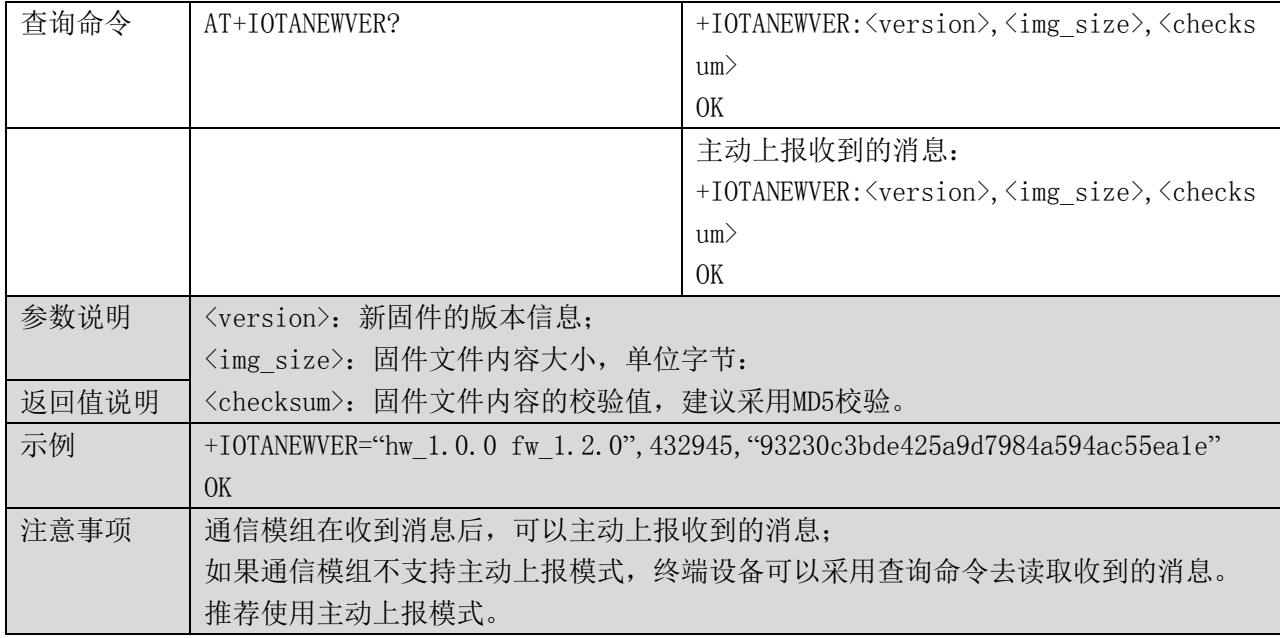

# 8.5 上报升级进度 +IOTAPGS

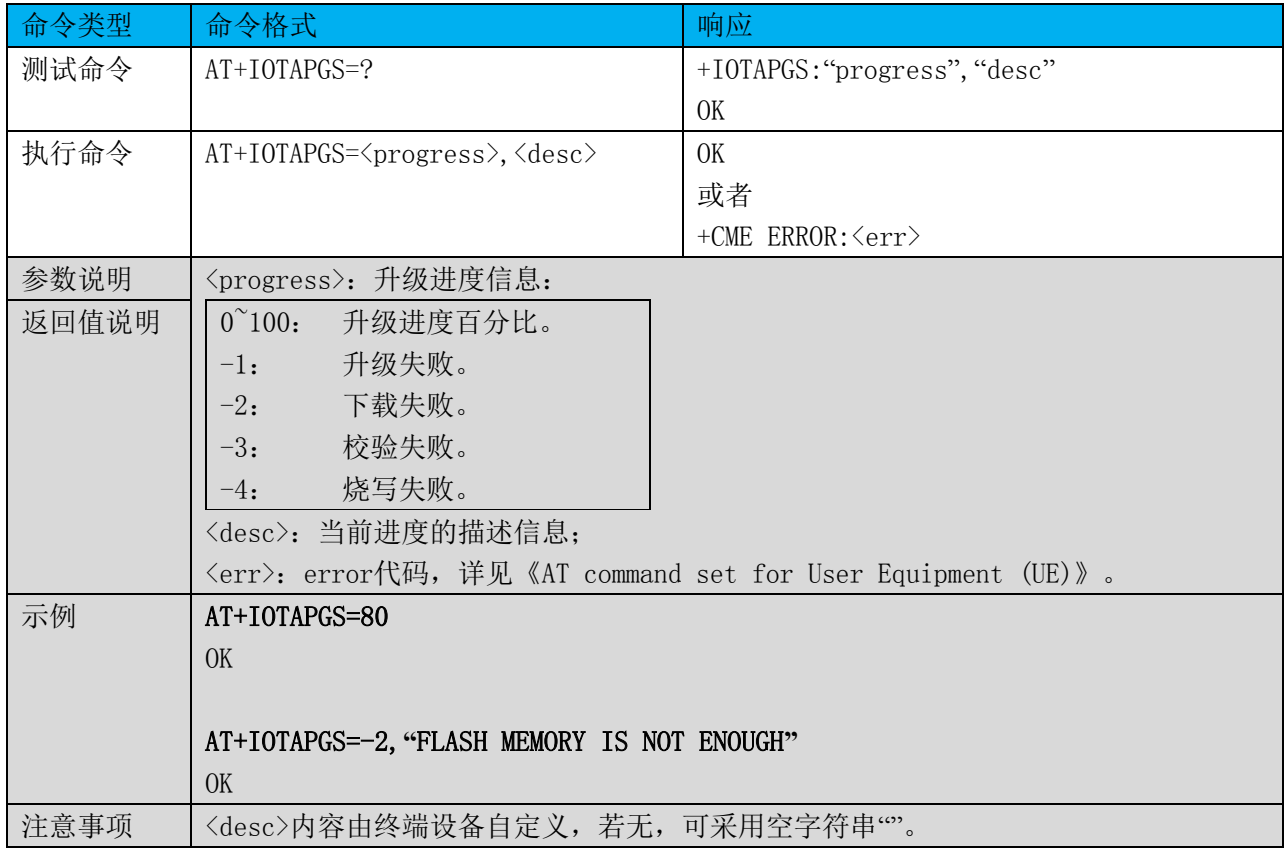

# 表格 40 上报升级进度

# 8.6 读取块数据 +IOTABLOCK

#### 表格 41 接收块数据

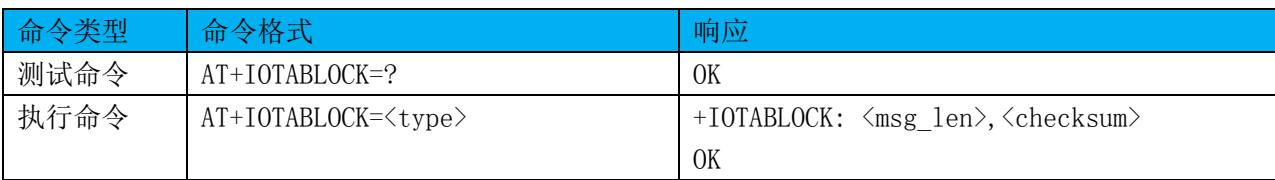

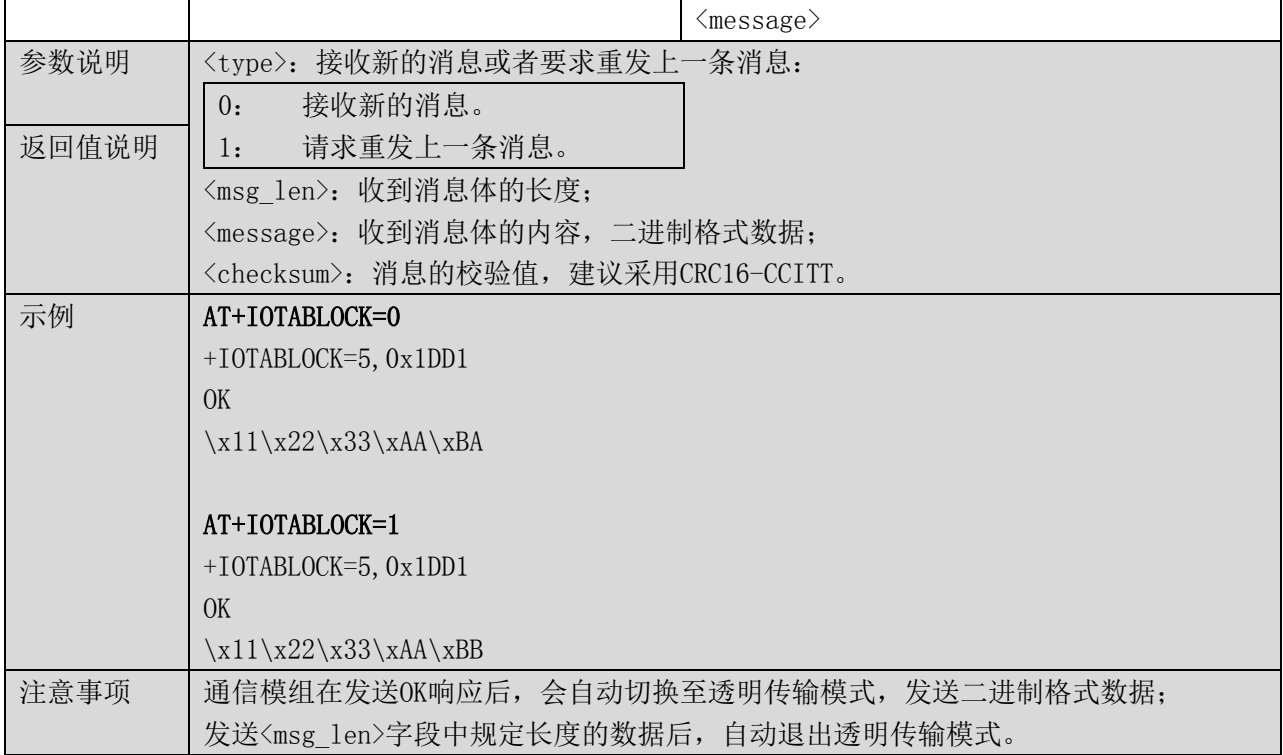

### 8.7 终止固件升级 +IOTABORT

# 表格 42 终止固件升级

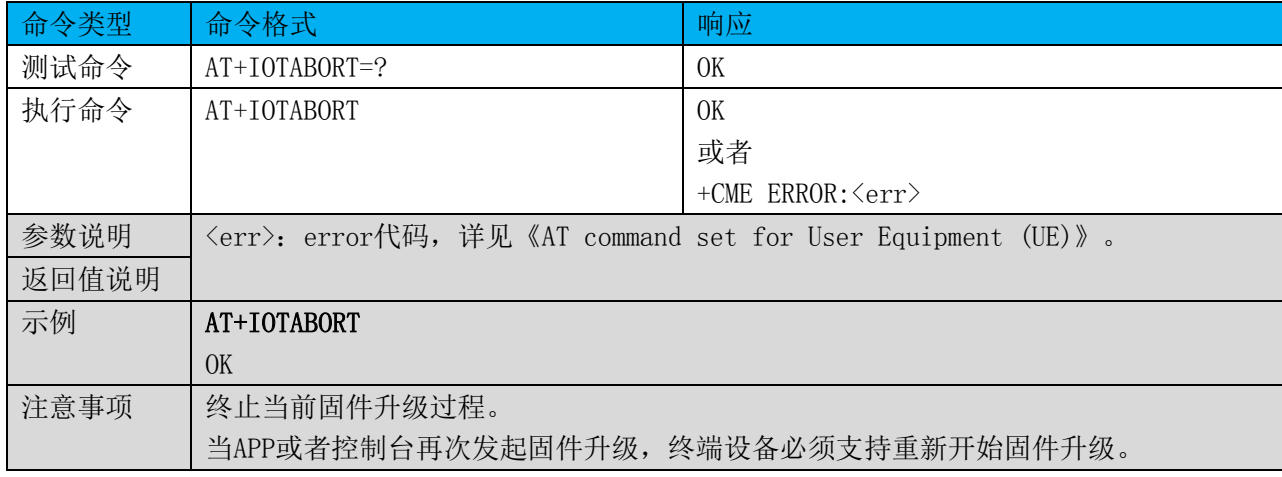

### 9 其它指令

# 9.1 命令总览

通信模组提供设备端使用的AT指令如下:

# 表格 43 其它 AT 指令集

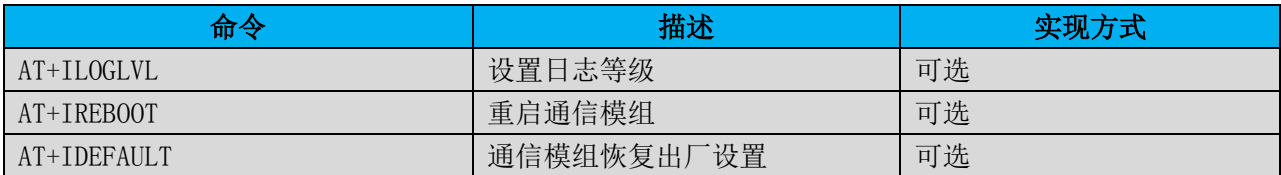

#### 9.2 设置日志等级 +ILOGLVL

### 表格 44 设置日志等级

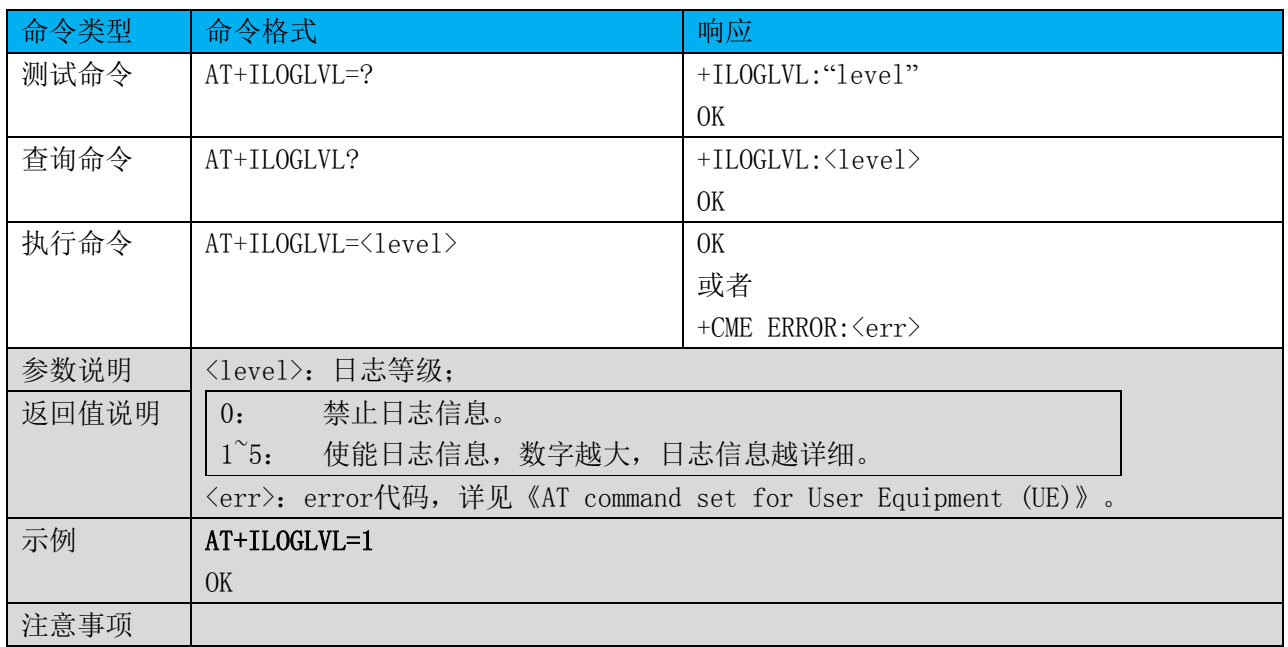

# 9.3 重启模组 +IREBOOT

#### 表格 45 重启模组

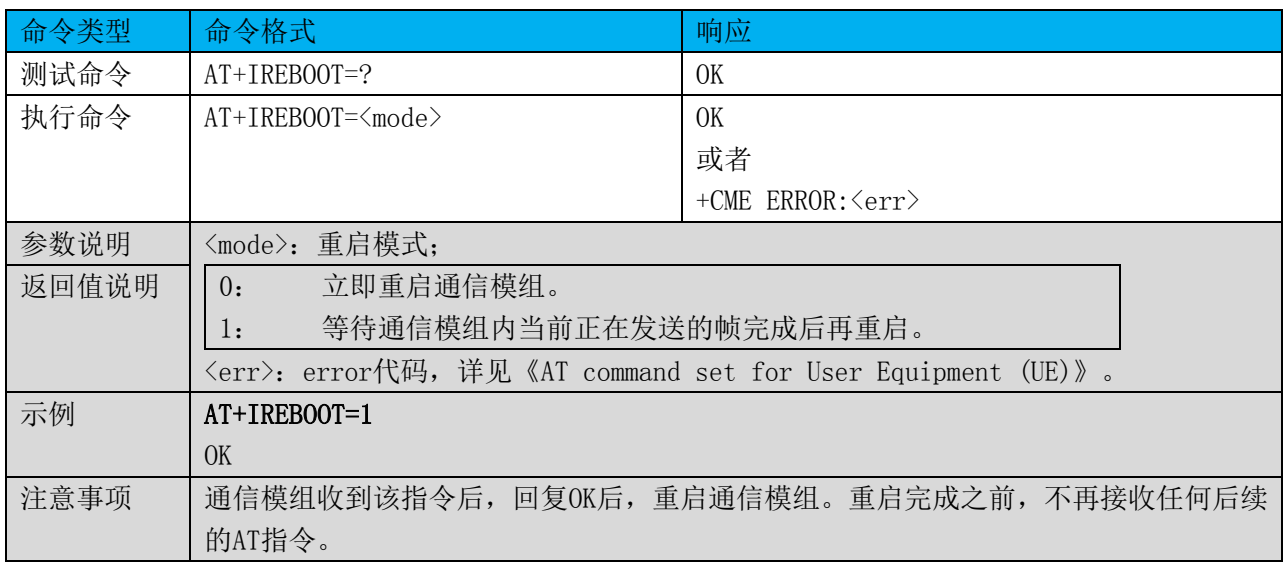

# 9.4 恢复出厂设置 +IDEFAULT

# 表格 46 恢复出厂设置

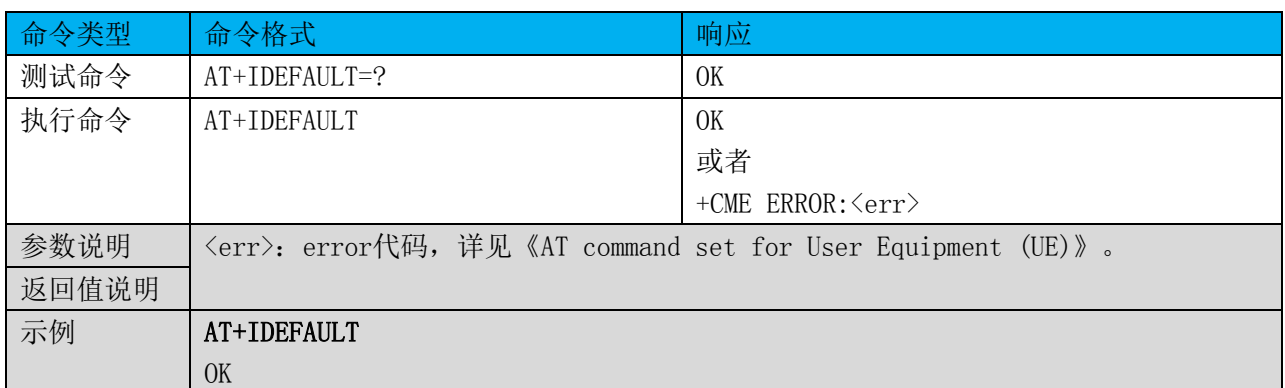

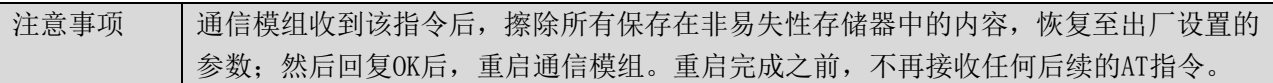

# 9.5 标准指令

建议通信模组提供以下3GPP规定的标准AT指令:

#### 表格 47 标准 AT 指令集

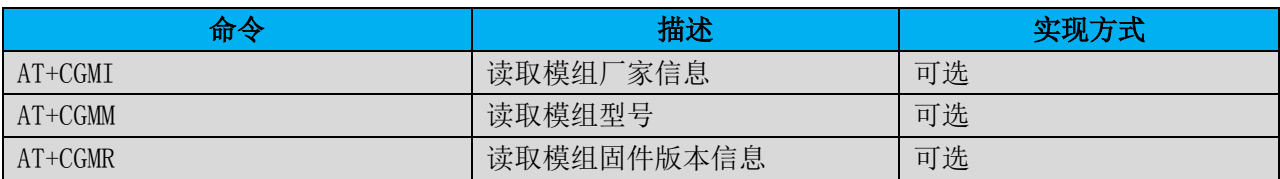

3GPP标准文档参见以下链接:

[http://www.etsi.org/deliver/etsi\\_ts/127000\\_127099/127007/14.04.00\\_60/ts\\_127007v140400p.pdf](http://www.etsi.org/deliver/etsi_ts/127000_127099/127007/14.04.00_60/ts_127007v140400p.pdf)。